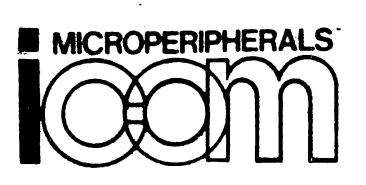

~.:~ ···~·~I? چې<br>سبب

VARIEL AVENUE - CANOGA PARK - CALIFORNIA 91303 - PHONE: (213) 348-1391

FD360/CF360

MAINTENANCE MANUAL

This maintenance manual is intended as a trouble-shooting guide for isolating faults down to the replaceable subassembly level. Schematics are supplied as an aid in examining signals. No attempt is made to explain the operation fully enough to isolate faults down to the individual component level, however, it should be possible given the right test equipment and experience.

It is recommended that OEM customers who are maintaining large numbers of FD360/CF360 systems stock the subsystem level spares for use in field repairs. A recommended Spares List is given in the Appendix.

O

#### POSSIBLE CAUSES (See Appendix for Signal Locations)

Drive Fail Status, Drive Motor does not run

Ø

1. Drive not up to speed yet. Software should allow 6-7 seconds after closing door.

- 2. Diskette jammed. Open door. Reinsert Diskette. Try again. Diskette may be out of tolerance. Try another Diskette.
- 3. Check +24 Volt supply. Pins E (+24V return) and F (+24V) on MUX PCB power connector. Voltage with both drives running  $s/b$  24.0 Volts +10%.
- 4. Check cable connections. Ribbon connector. Power connector. Drive connector.
- s. Try swapping MUX cards. If problem remains with drive, then check DRFAL signal. Should be low when door is open. Should go high 5 seconds after door is closed. Should hear motor start.
- 6. Is a valid unit selected? Check SEL  $0^*$ , SEL  $1^*$ , SEL  $2^*$ , SEL  $3^*$ . Should be logic "0" for selected drive. All others should be logic "1". Check command load unit/ sector and data in lines.

#### Head Loads, but does not seek

 $\lambda$ 

- 1. Head may be past track 76. Issue Seek 0 Command and retry.
- 2. Diskette may be bad. Try another.
- 3. Check -5V at pin A of MUX card. Check -12V supply at pin 1 of MUX card. Tolerance nominally  $±5%$ .
- 4. Check IOms signal. When seeking, 10ms should be high for 10-11 msec, then low for about <sup>1</sup> us, then high, etc. Adjust frequency if necessary.
- s. In <sup>a</sup> dual (or more) drive system, if one unit seeks OK and the other doesn't, try swapping MUX's. If problem now is in the other drive, replace the MUX. If the same drive is bad, replace drive.
- 6. If both drives will not seek, verify that the SEEK signal goes high. If the SEEK signal does not go high, check that the SEEK command, 05, is coming from the CPU on the CPU  $0^*$  - CPU  $7^*$  lines.

l

--. I'

,c,,t:J..;·, " ! ;;

SYMPTOM

#### POSSIBLE CAUSES (CON'T.)

 $\mathcal{L}_{\mathcal{A}}$ 

Head Loads, but does not seek (con't.) CRC Errors 7. If SEEK signal does go high, check for how long. 5-10 ms indicates CRC error in 10 sector. 700 ms indicates no data being read from Diskette. Replace controller 1. Excessive wear on Diskette. Replace Diskette. 2. Diskette not seated. Reinsert and retry, put system in a read loop. 3. Sync scope on INDEX signal, positive edge. Look at two signals with two traces of.the scope. On "A" trace look at the DAFLD signal. With the other trace look at CRCAZ signal. Twenty six DAFLD pulses should occur for each sync. At the end of each DAFLD, CRCAZ should go high momentarily. If the momentary high is not present, it is due to CRC error on Diskette or controller failure. Try a known good Diskette. If still bad, replace controller.

 $rac{1}{3}$  -

- Seeks to wrong track 1. Bad controller. Replace.
- One bit of data is bad on read 1. Bad controller or interface. Write a pattern of all one's and examine input and output of read buffer. Inputs should be all ones during DAFLD time. Sync on NXDFD signal. Cycle on read. Output should be all one's also. Repeat with all zero pattern.
	- 2. Check data in signals DIO-DJ7 with data pattern above. Sync on GASTS signal. Data in lines should be one/zero during the time GASTS is logic zero.
- One bit of data is bad on write 1. Verify that data written previously can be read correctly.
	- 2. Write all one's pattern continuously to one sector. Check inputs to write buffer 000-007 and outputs of write buffer during NXDFD signal.

Reads wrong sector

**SYMPTOM** 

1. Put system into continuous read loop on the correct sector. Examine NXDFD signal. It should be about 5 msec long. If it does not go high at all then the sector cannot be decoded from any ID field. Check SEC  $0*$  - SEC 4\* signals (negative true) to verify sector is heing loaded correctly.

#### POSSIBLE CAUSES (CON'T.)

Reads wrong sector (con't.)

SYMPTOM

2. If NXDFD is only about 100 us long, there is a CRC error in the ID filed. Try a new Diskette.

- 3. If NXDFD is about 10 ms long, then the address mark at the beginning of the data field is not being detected. Try writing the sector again.
- 4. NXDFD is correct period but still wrong sector, check SEC 0\* SEC 4\* (negative true)

Head seeks, but moves in two or more stages

1. Put system into continuous loop of Seek 0 and Seek to track 4C (HEX). Check timing of 10MS signal. When seeking 10MS should be high for 10-11 ms and low for 1 us. Adjust timing if necessary.

 $\mathcal{L}$ 

 $\cdot$ <sup>.</sup>

- 2. Bad Diskette, try another.
- 3. Bad drive, check wear and friction of head stepper stage.
- 4. Check connectors, NUX to controller. MUX to drive.

Busy does not set

1. Check that Read, Write or Seek commands are being received.

di Sark

2. Check lOMS signal. It should be a 10 MHz signal.

تنا

 $\ddot{\cdot}$ 

 $\mathcal{L}$ 

 $\ddot{\cdot}$ 

# GLOSSARY OF SIGNALS

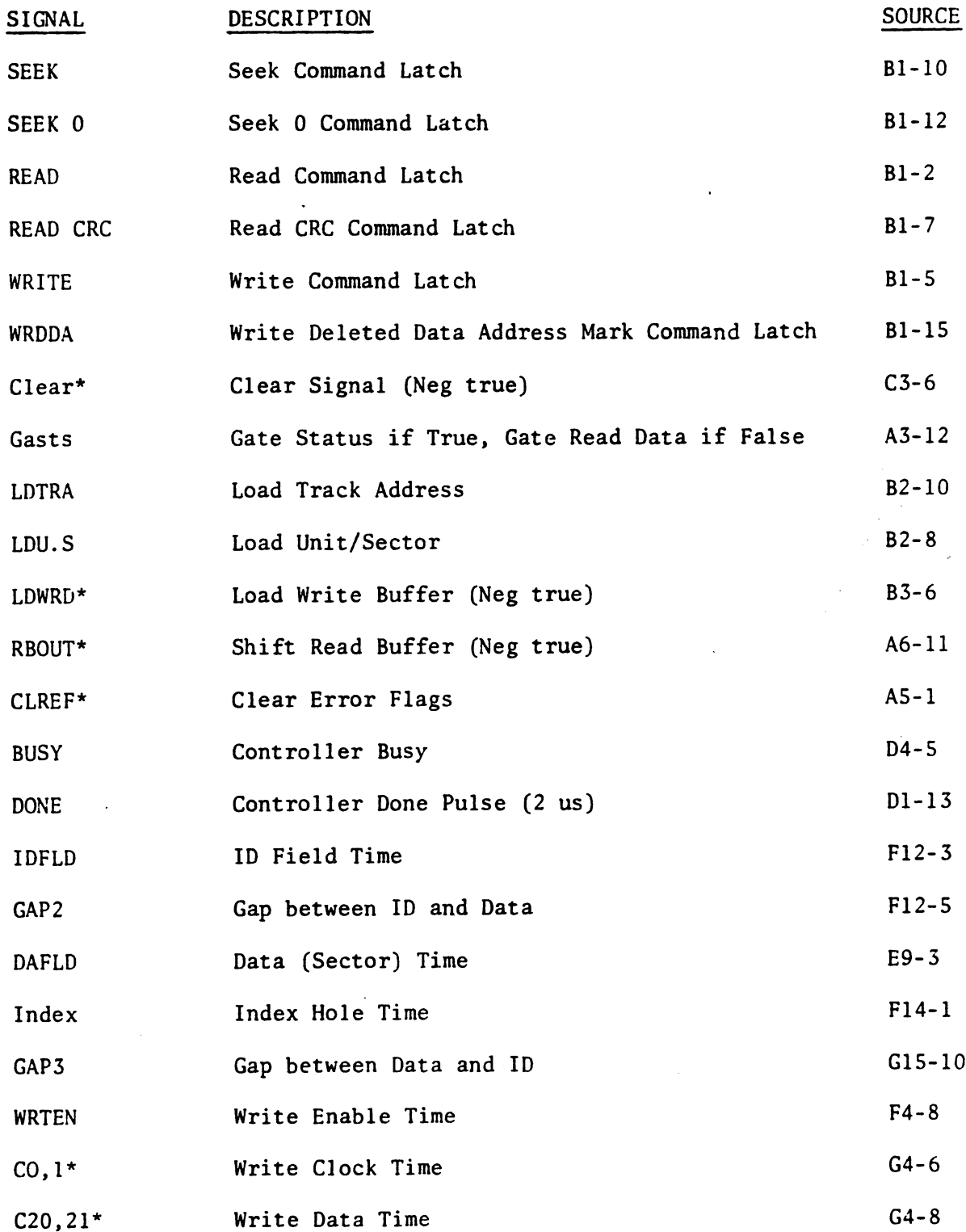

 $\begin{array}{c}\n\blacklozenge \\
\blacklozenge\n\end{array}$ 

 $\sim$  $\sim$ 

# GLOSSARY OF SIGNALS (CON'T.)

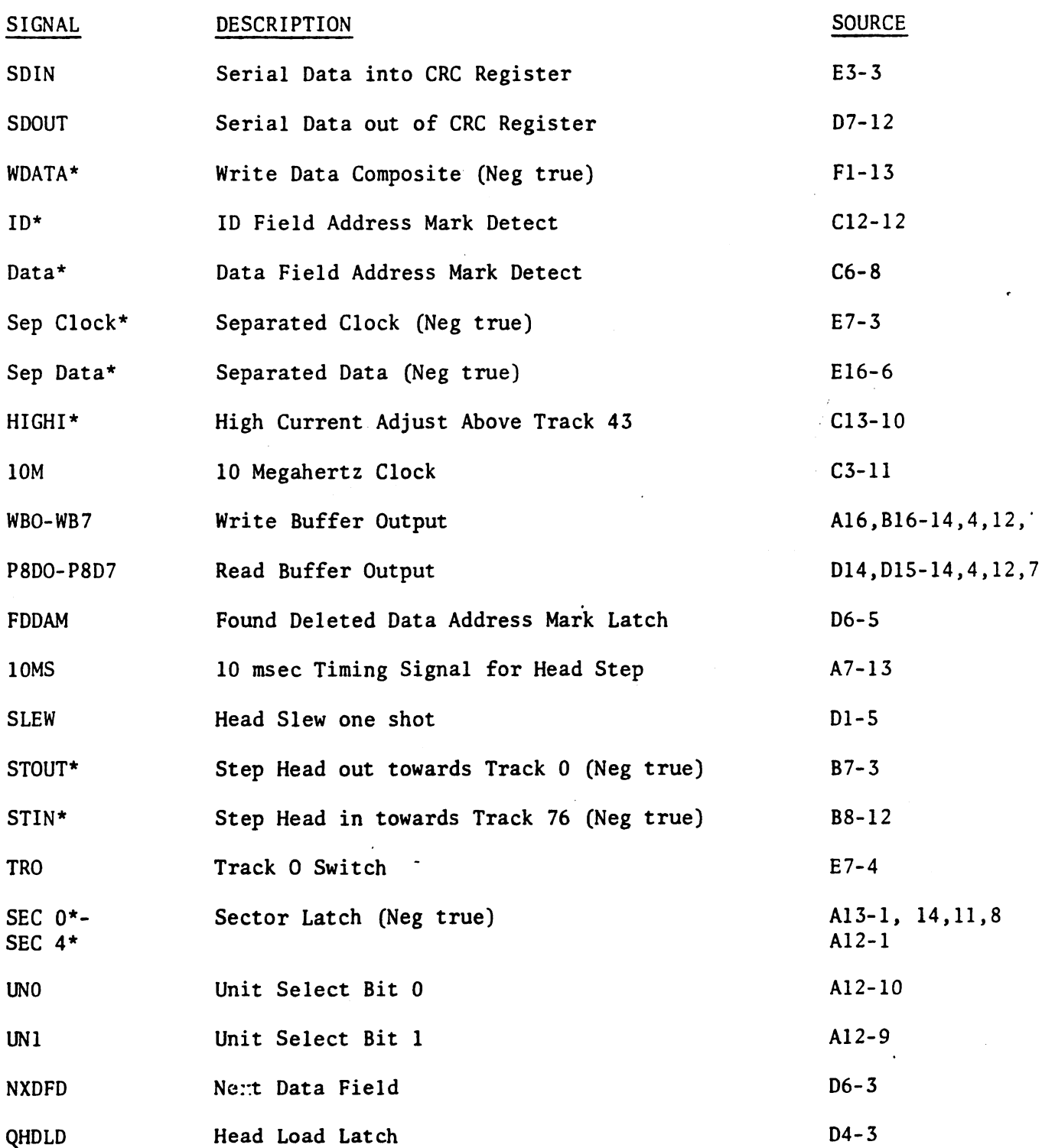

- 6 -

•

 $\sum_{i=1}^{N}$ 

i

# GLOSSARY OF SIGNALS (CON'T.)

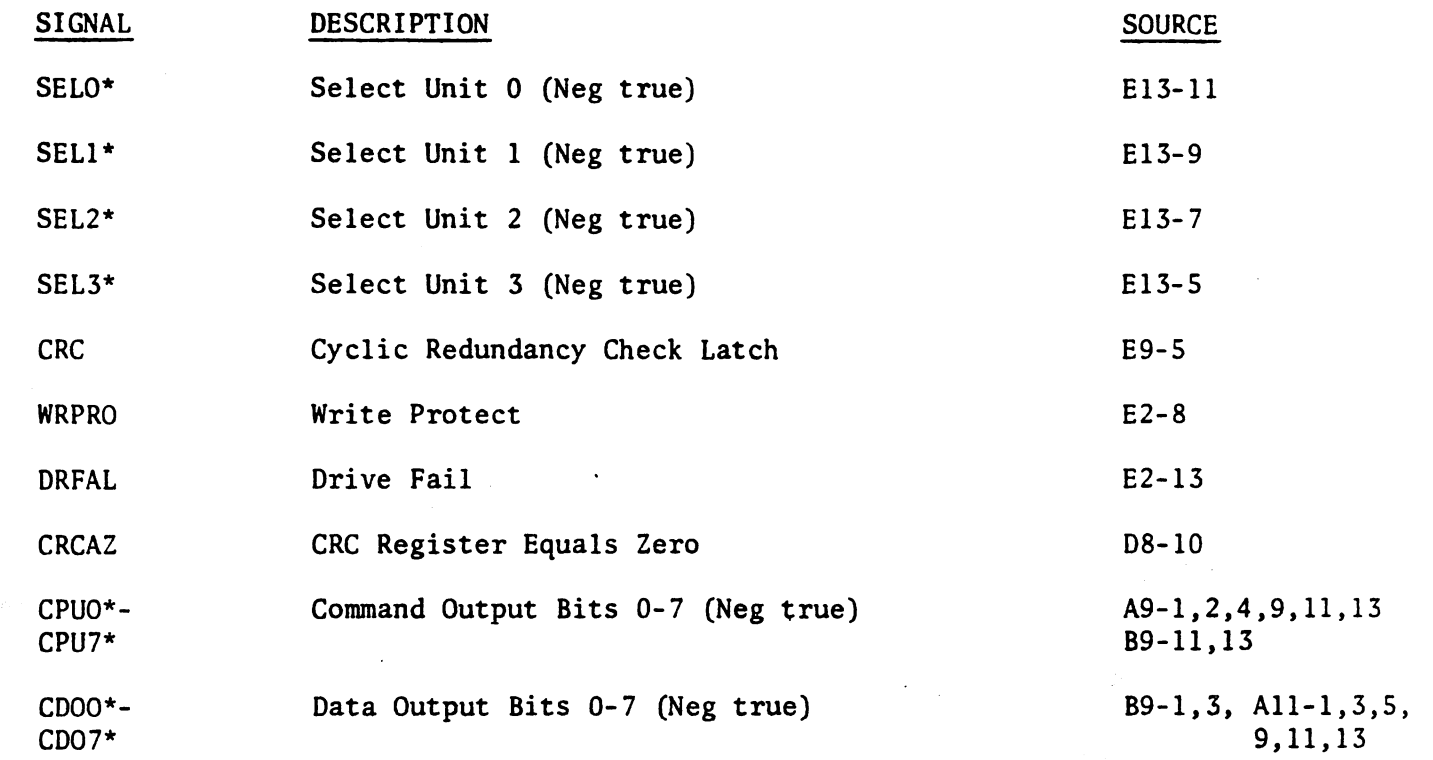

 $\overline{\phantom{a}}$ 

### APPENDIX B

#### RECOMENDED SPARES

## iCOM MODEL FD360 FLOPPY DISK SYSTEM

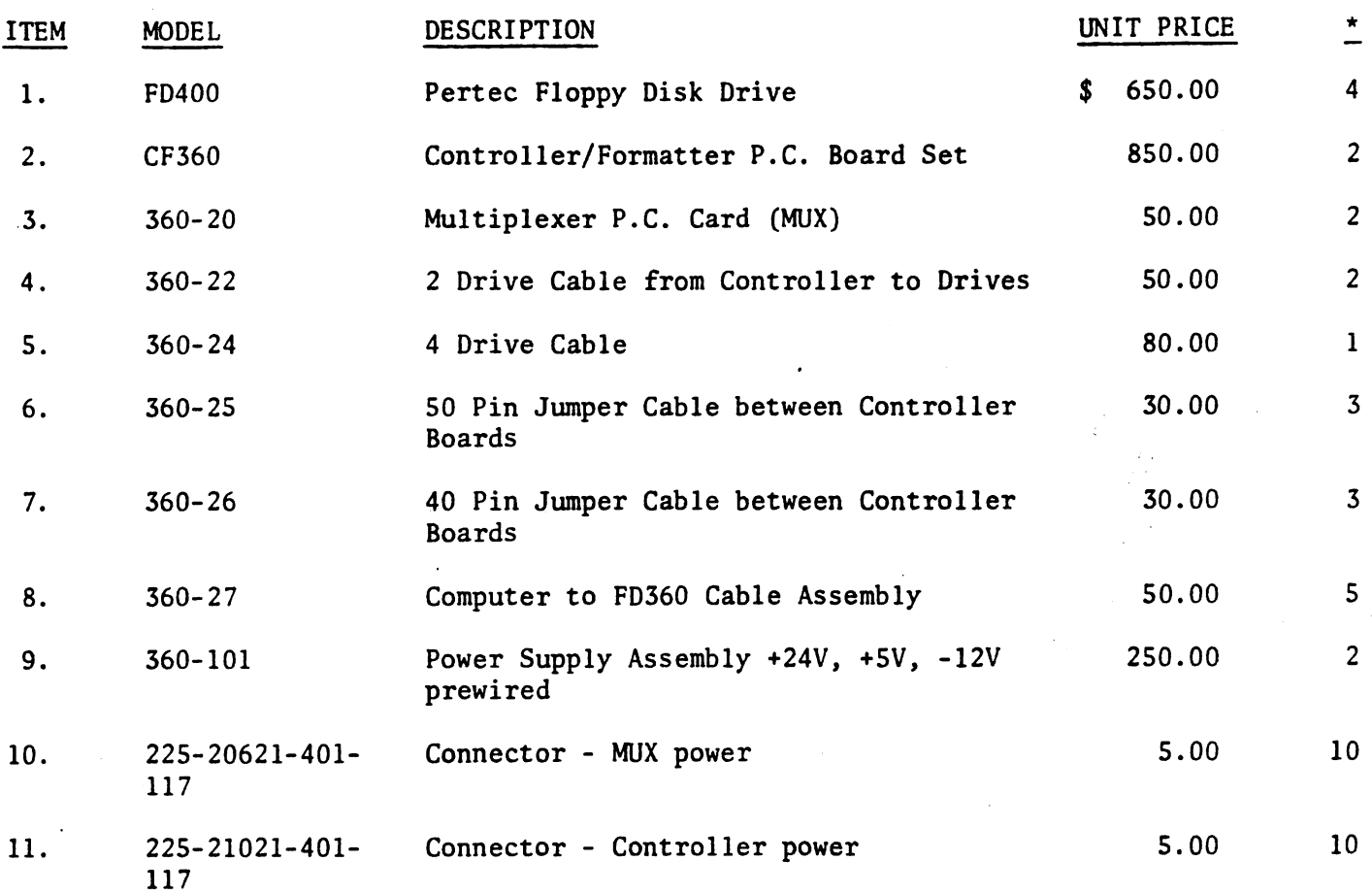

\* Recommended inventory quantity per 100 installed FD360 units

NOTE: Prices shown valid at time of publication, but subject to change without notice. Please ask for price quotation before ordering.

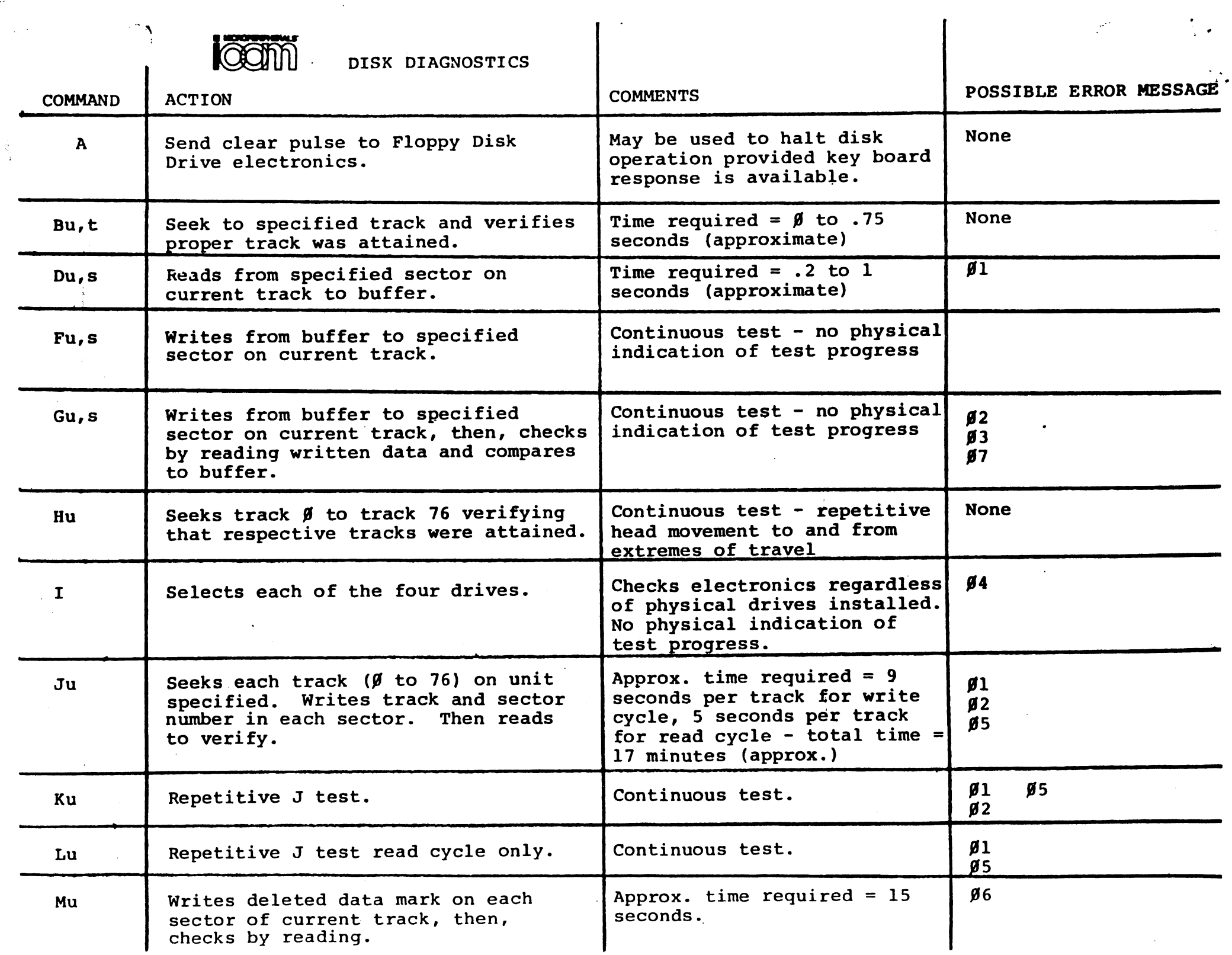

۸

 $\sim$ 

#### DIAGNOSTIC ERROR MESSAGES

XX - Selected drive unit not in ready state  $\mathfrak{g}_1$  - Cyclic redundant check character error on 5 con. secutive attempts to read. Format =  $\phi$ 1TTSS Where:  $\beta$ 1 = message  $TT = track on which$ error occurred SS = sector  $/92$  - Cyclic redundant check character error on 5 consecutive attempts to write. Format =  $Ø2TTSS$  Where:  $Ø2$  = message  $TT = Trac<sub>k</sub>$  on which error occurred 58 = sector '3-- Read/write test data error. Format =  $\beta$ 3RREEBB '4 - Unit select error.  $\texttt{Format} = \emptyset4\texttt{SSAA}$  $\n *g*$  5 - Seek error.  $\texttt{Format} = \texttt{Ø5RREFTSS}$ Where:  $\cancel{0}3$  = message RR = data read  $EE = data expected$  $BB = byte number (hex)$ Where:  $\cancel{0}4$  = message S5 <sup>=</sup> number of unit actually selected  $AA = number of unit at$ tempted to selected Where:  $\cancel{0}5$  = message RR = data read  $EE = data expected to be$ read  $TT = track number$  $SS = sector number$ ~6 - Deleted data mark error. Format =  $\emptyset$ 6SS Where:  $\emptyset$ 6 = message <sup>55</sup> = sector number J7 - Deleted data mark error on read/write test. Format =  $\beta$ 

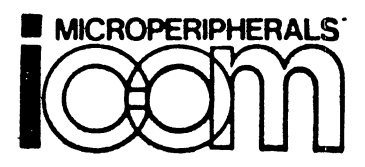

# RIEL AVENUE · CANOGA PARK · CALIFORNIA 91303 · PHONE: (213) 348 1391

SCHEMATIC AND LOGIC DIAGRAMS

MODEL FD360

The information contained herein is proprietary to iCOM, inc. and should not be reproduced, distributed, and/or disclosed outside your organization.

> DRAWING NUMBERS PCS  $Z1$  $200028 - 200$  $Z<sub>2</sub>$ 200028-201 Mux 200012-200

> > March 1976

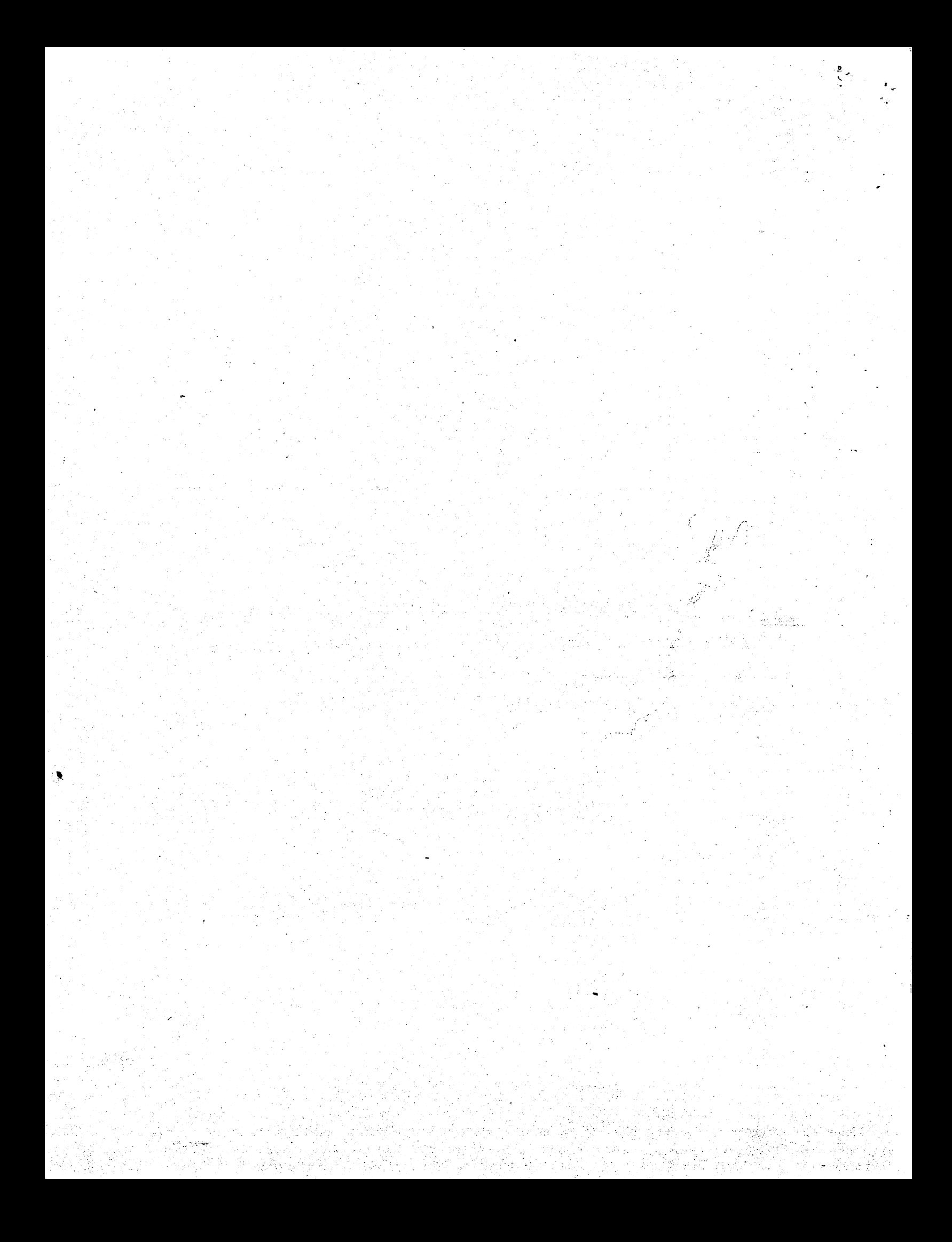

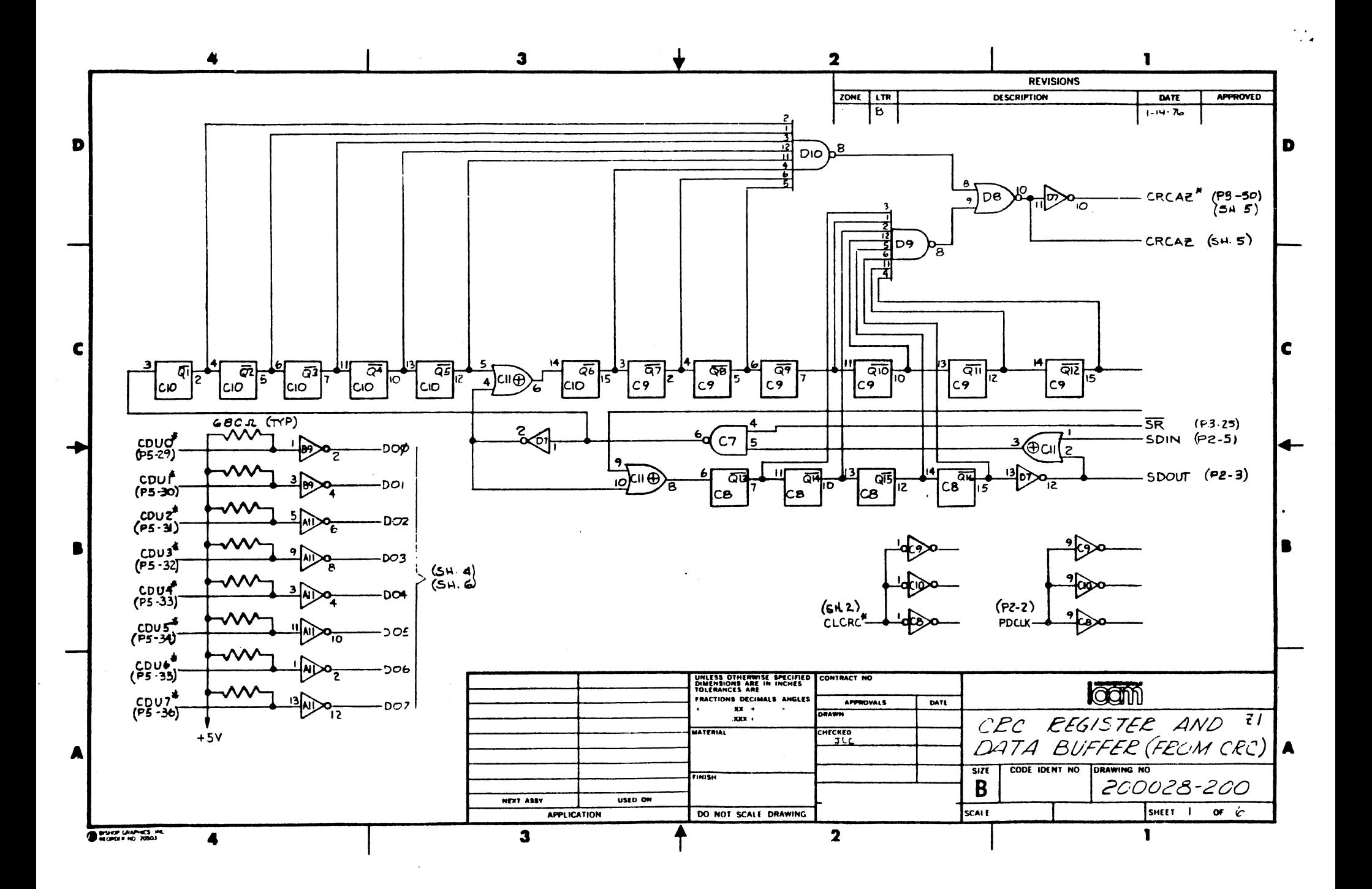

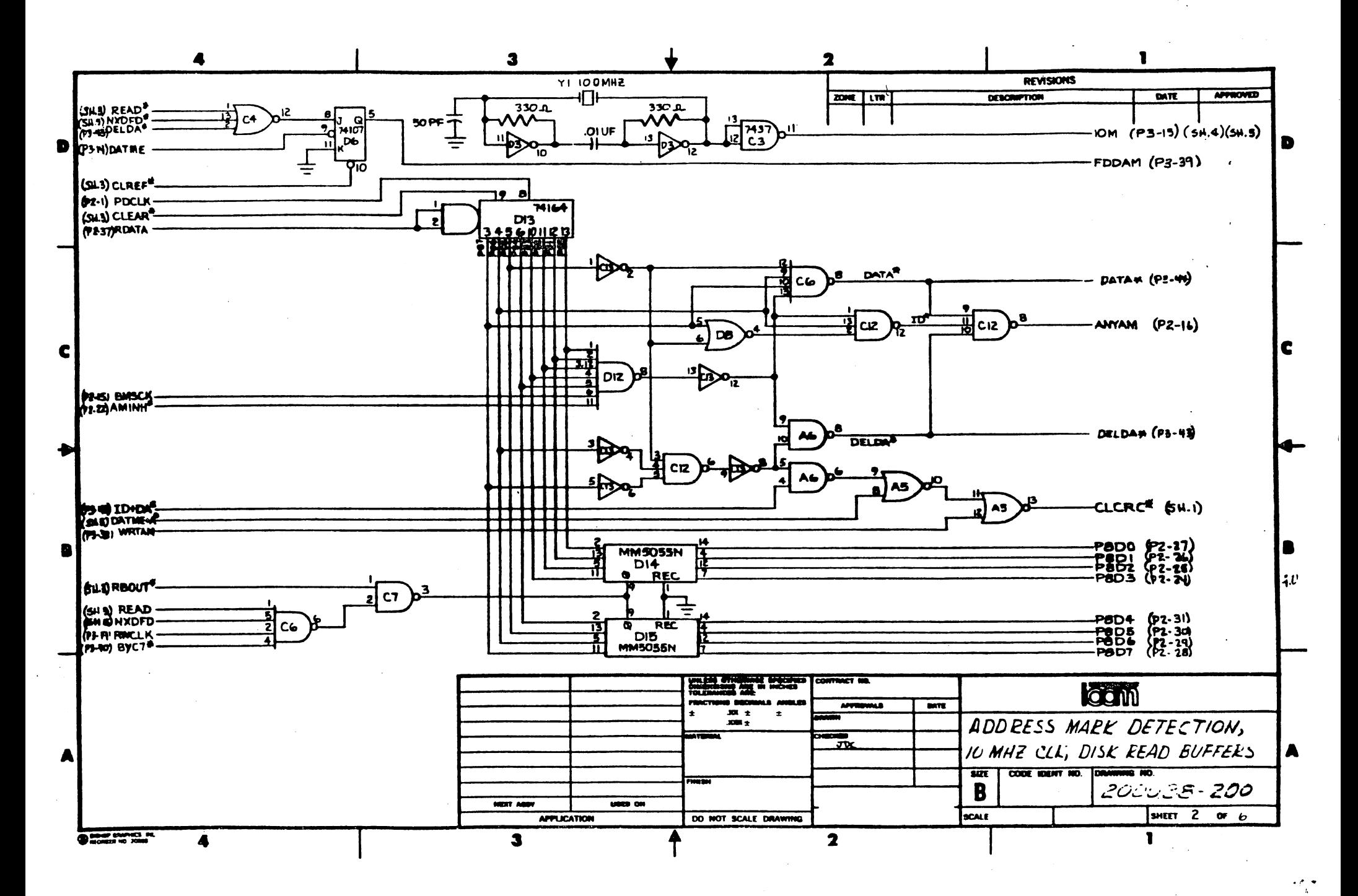

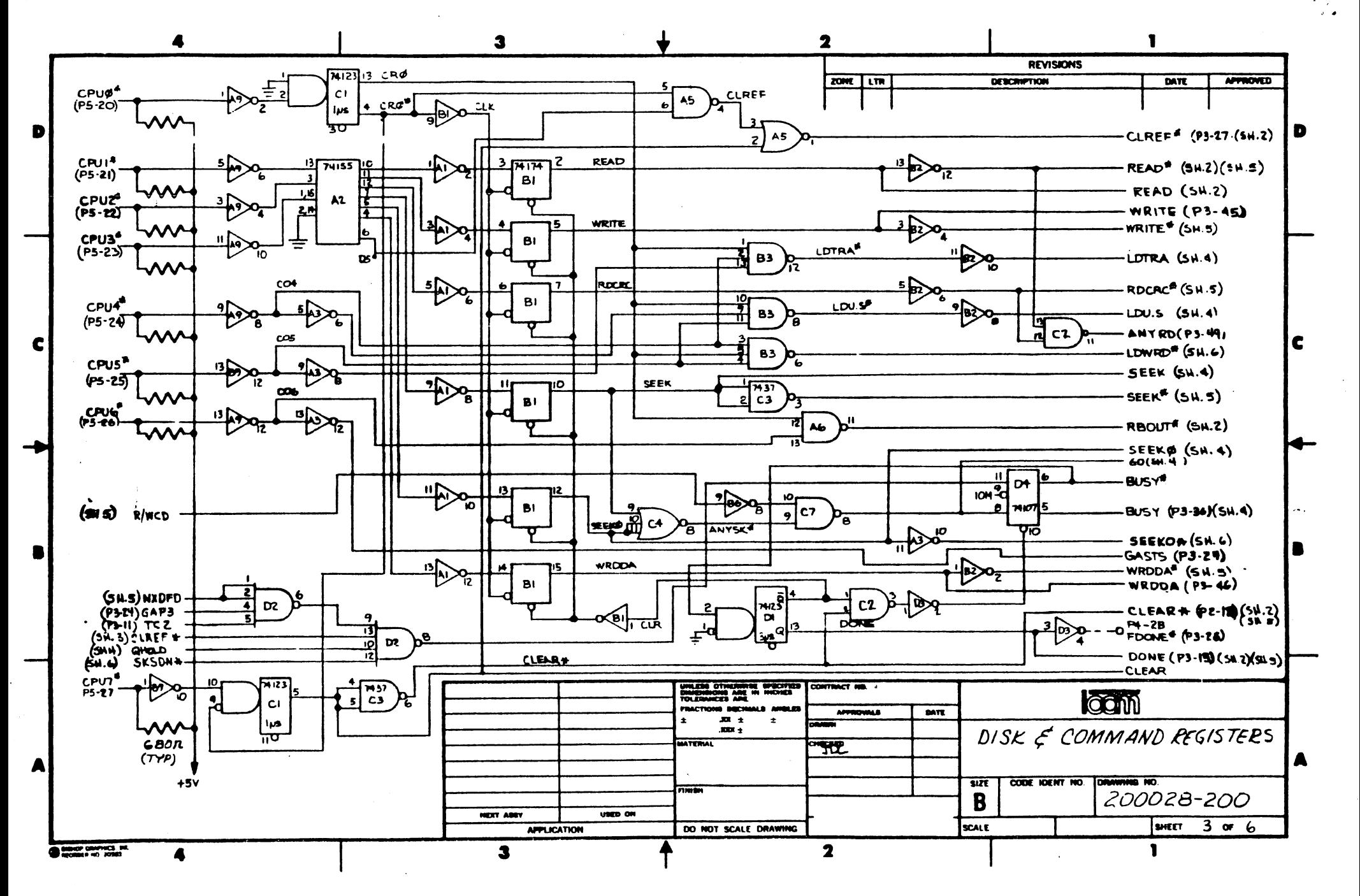

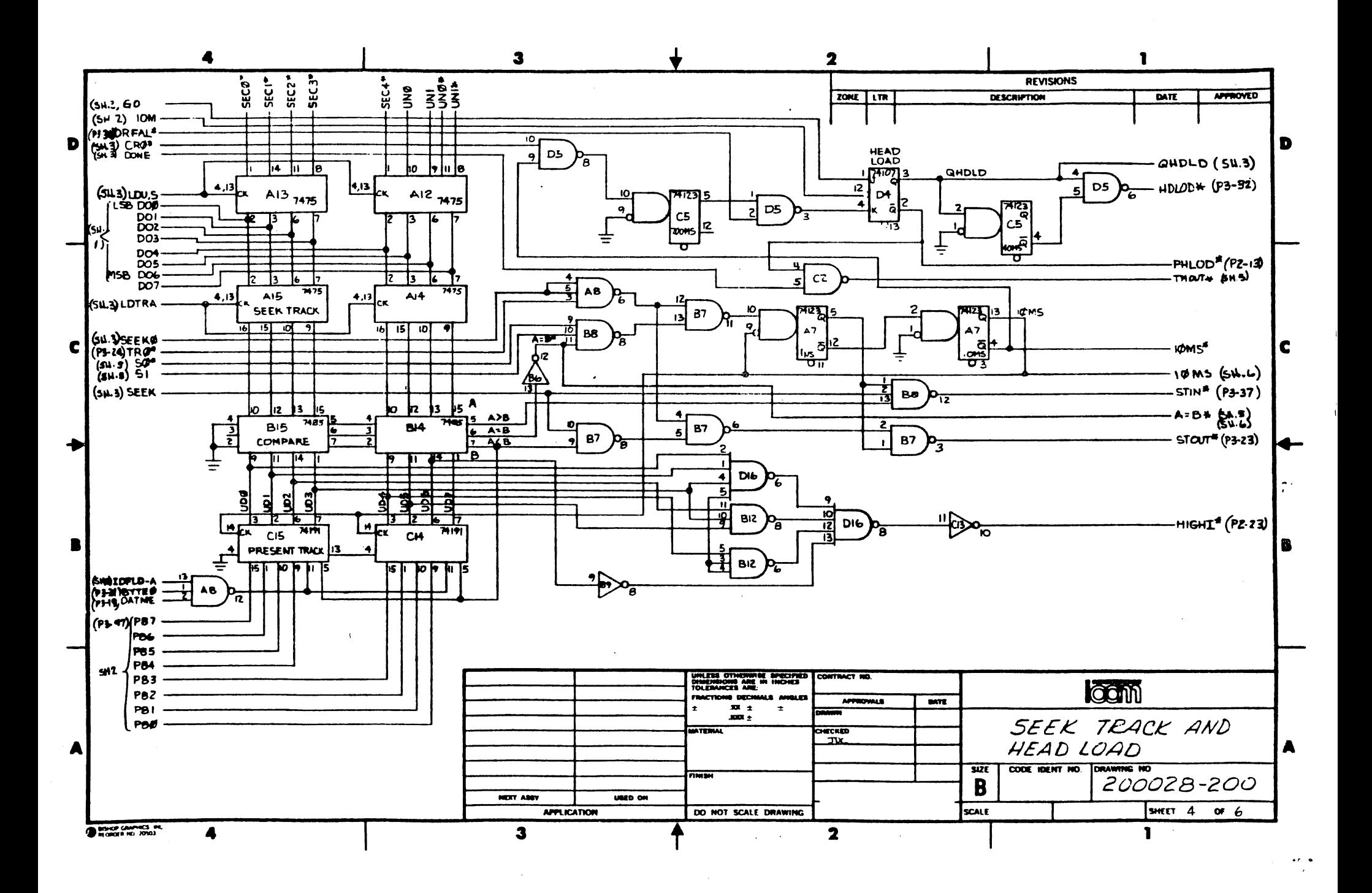

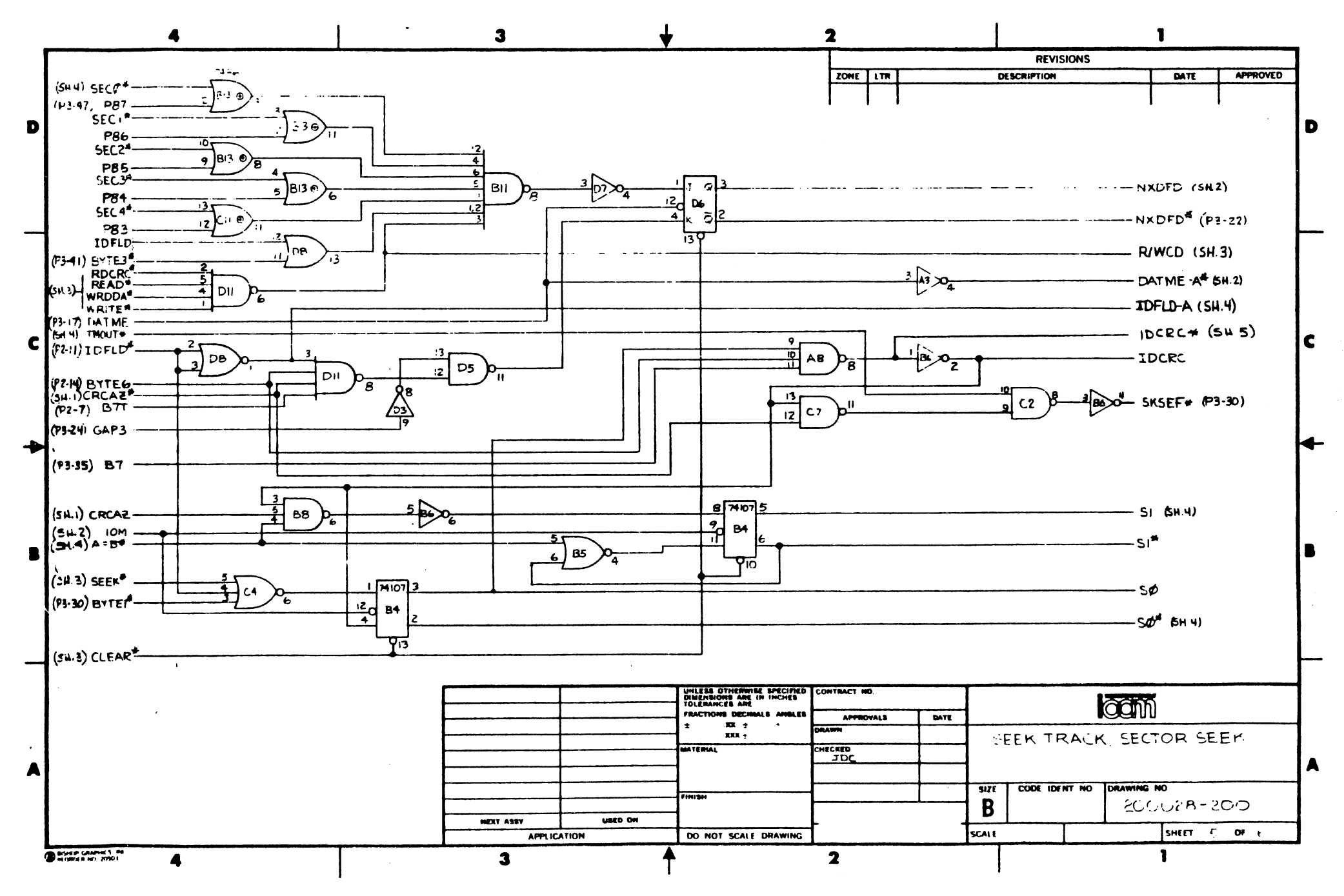

 $\frac{1}{2}$  and

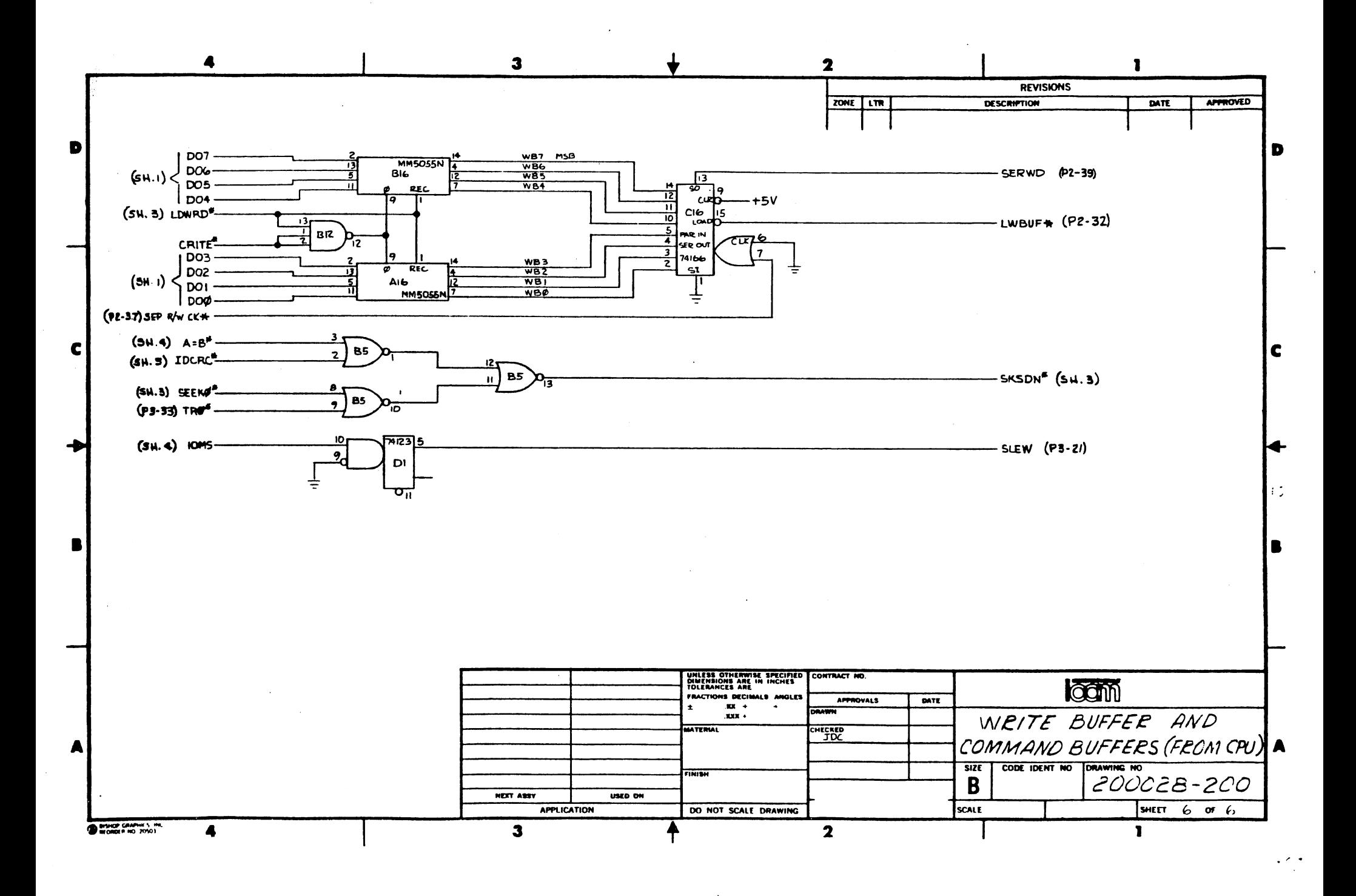

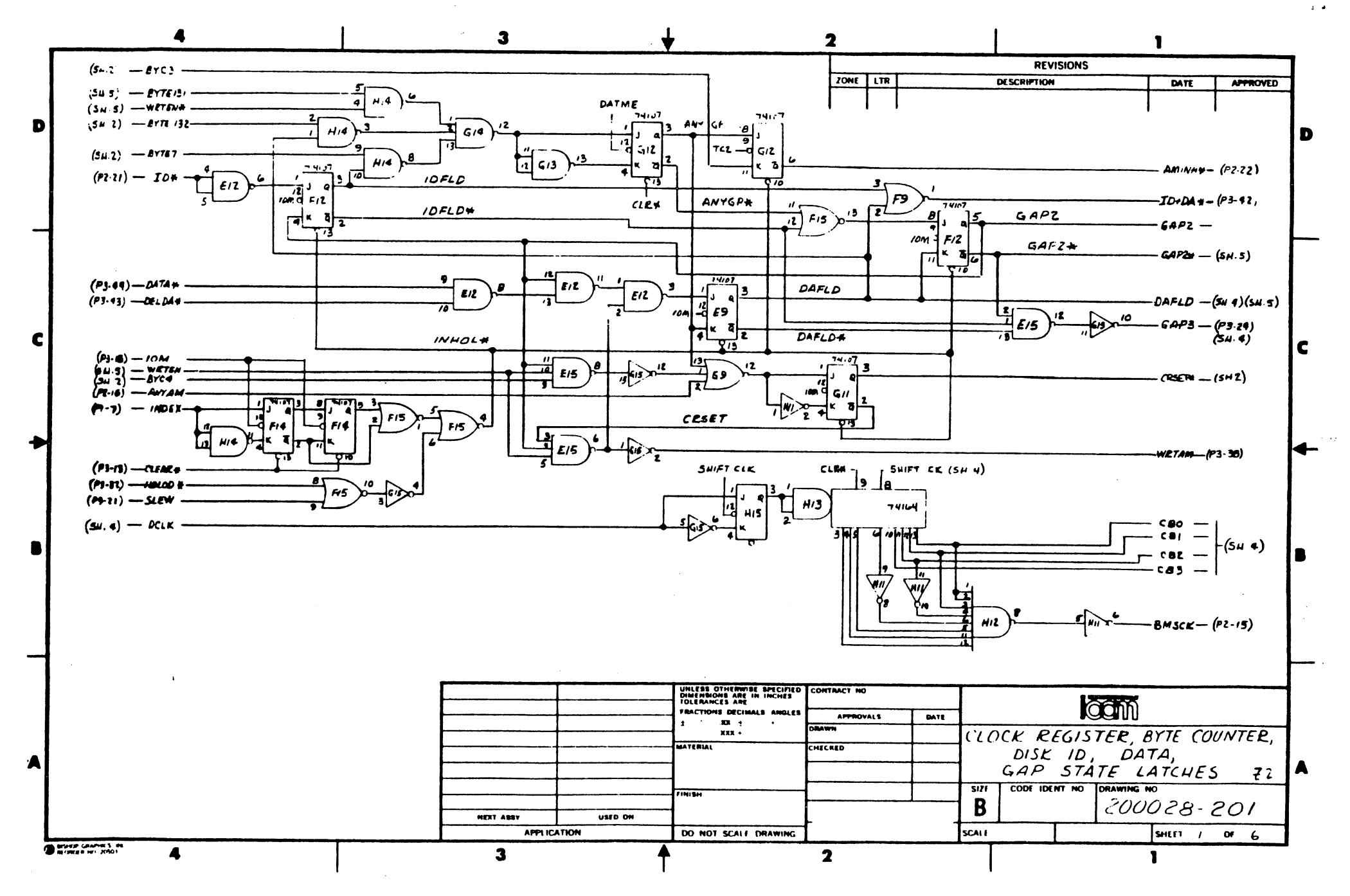

 $\sim$  .  $\sim$ 

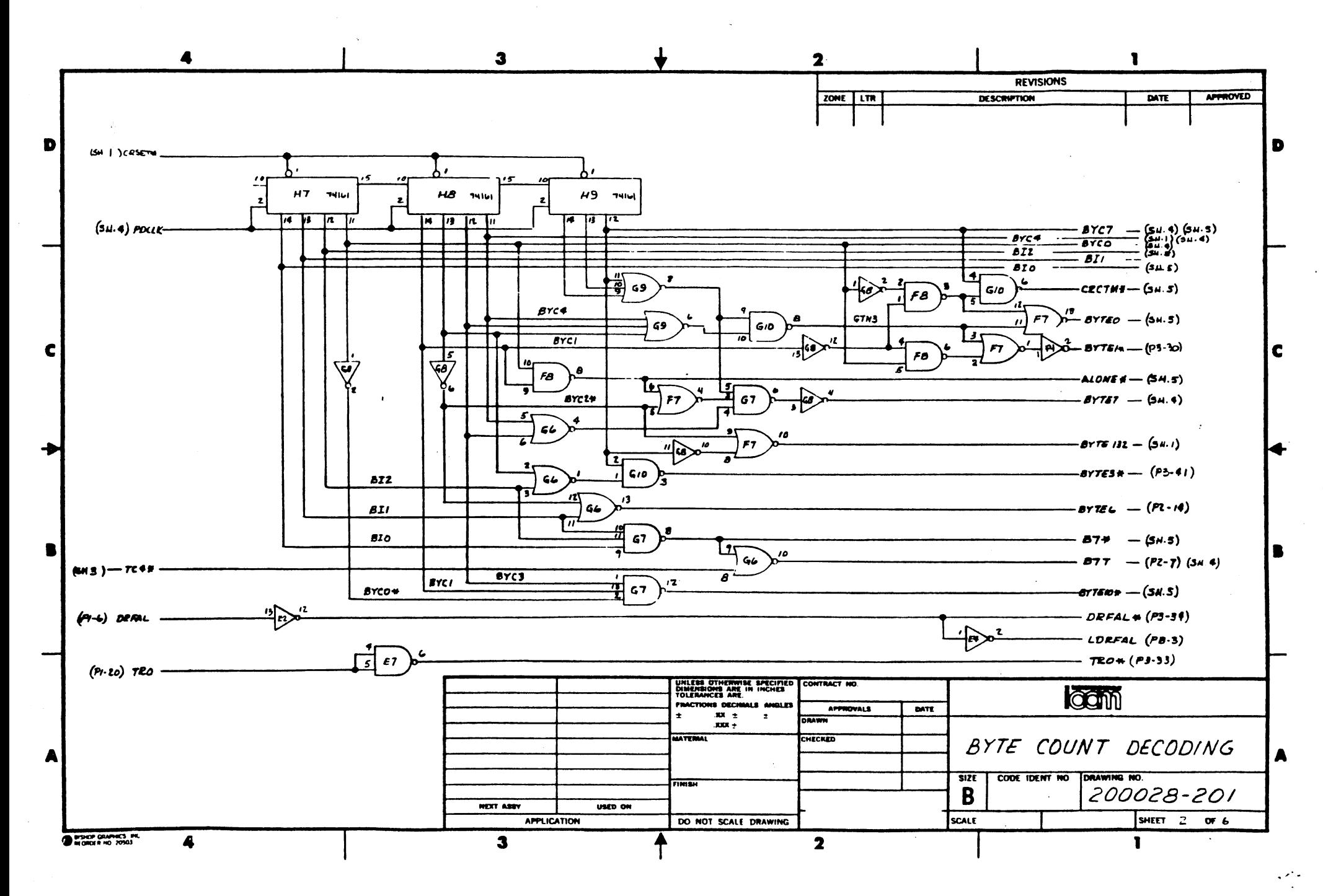

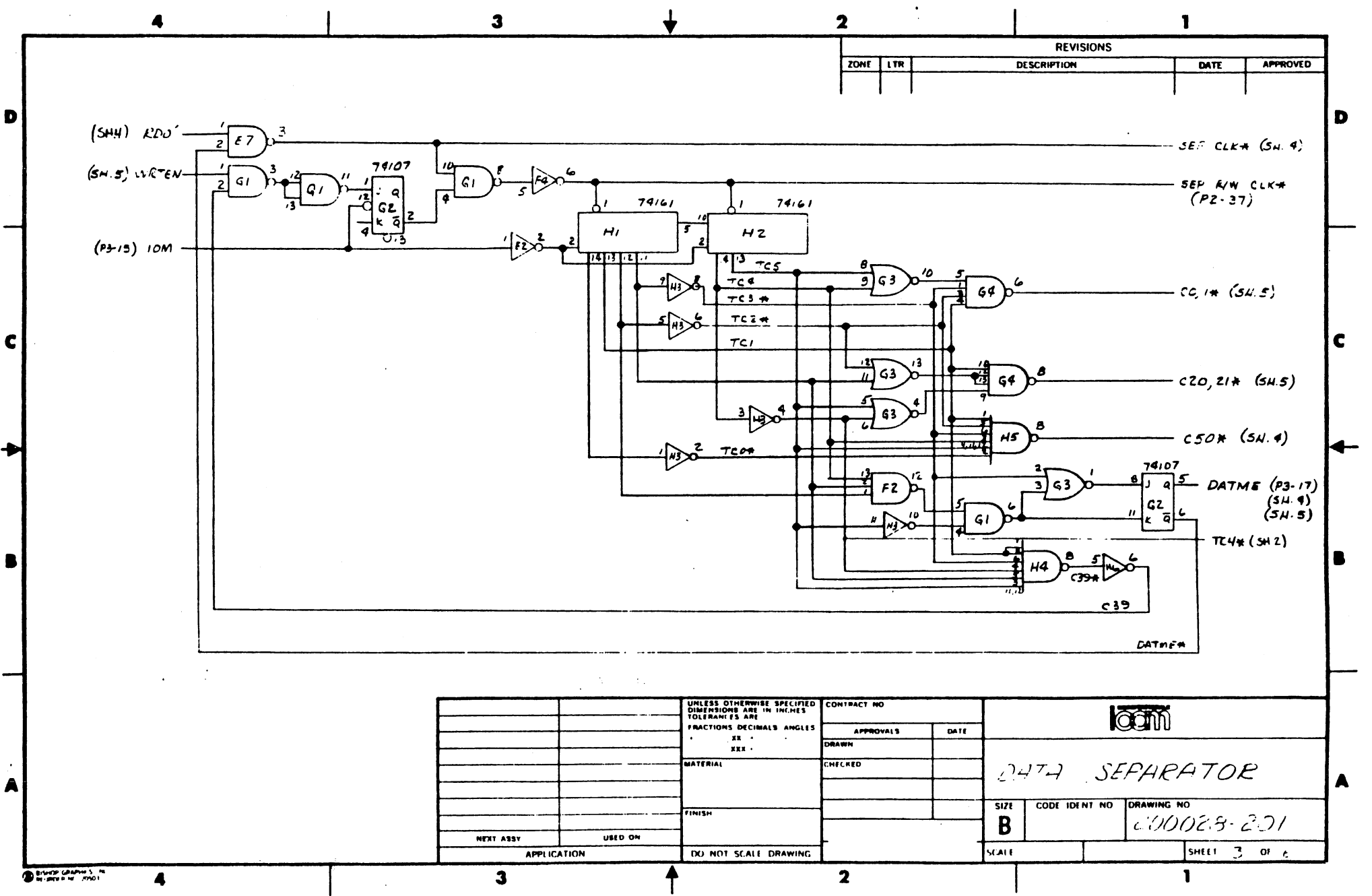

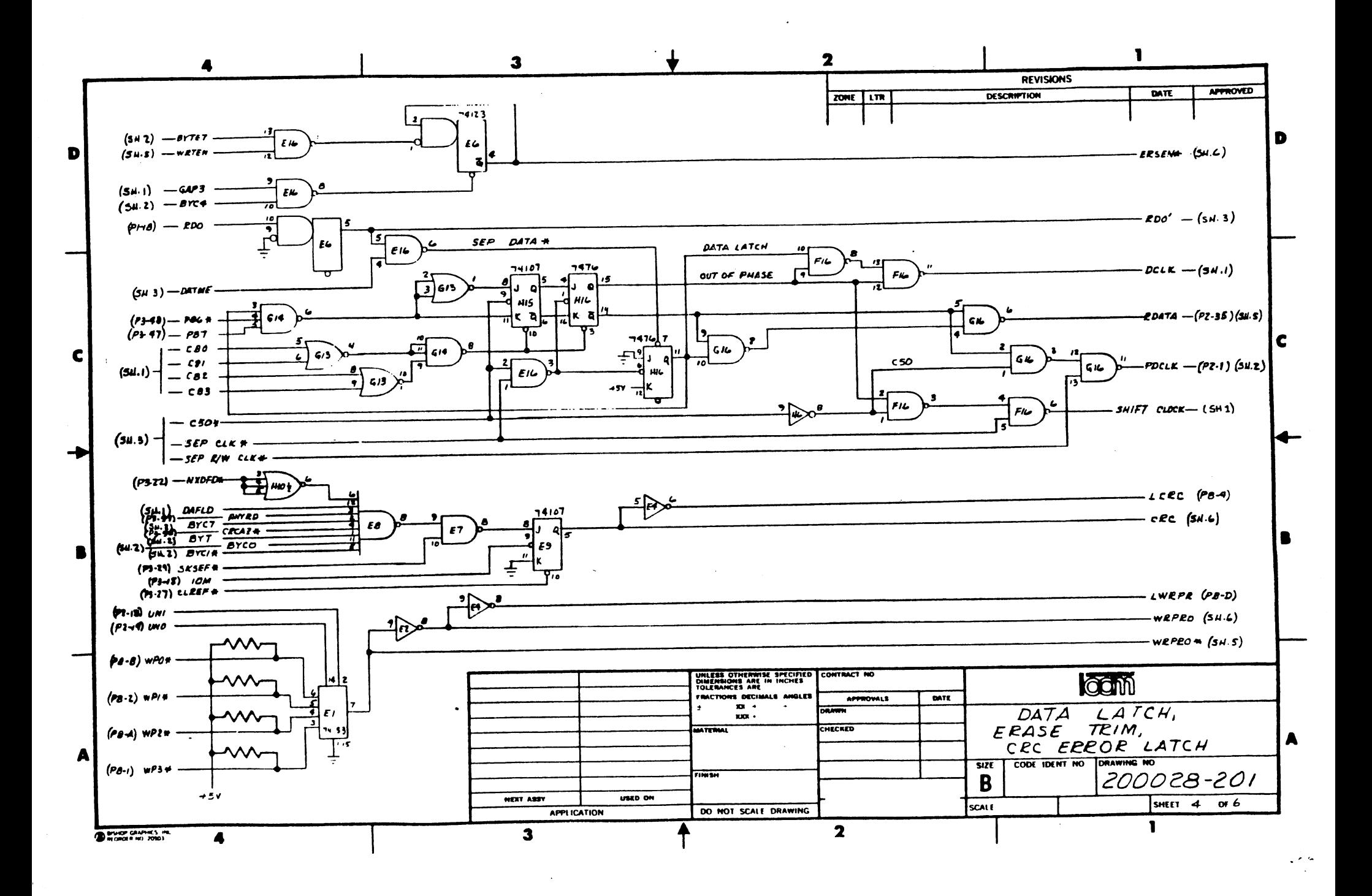

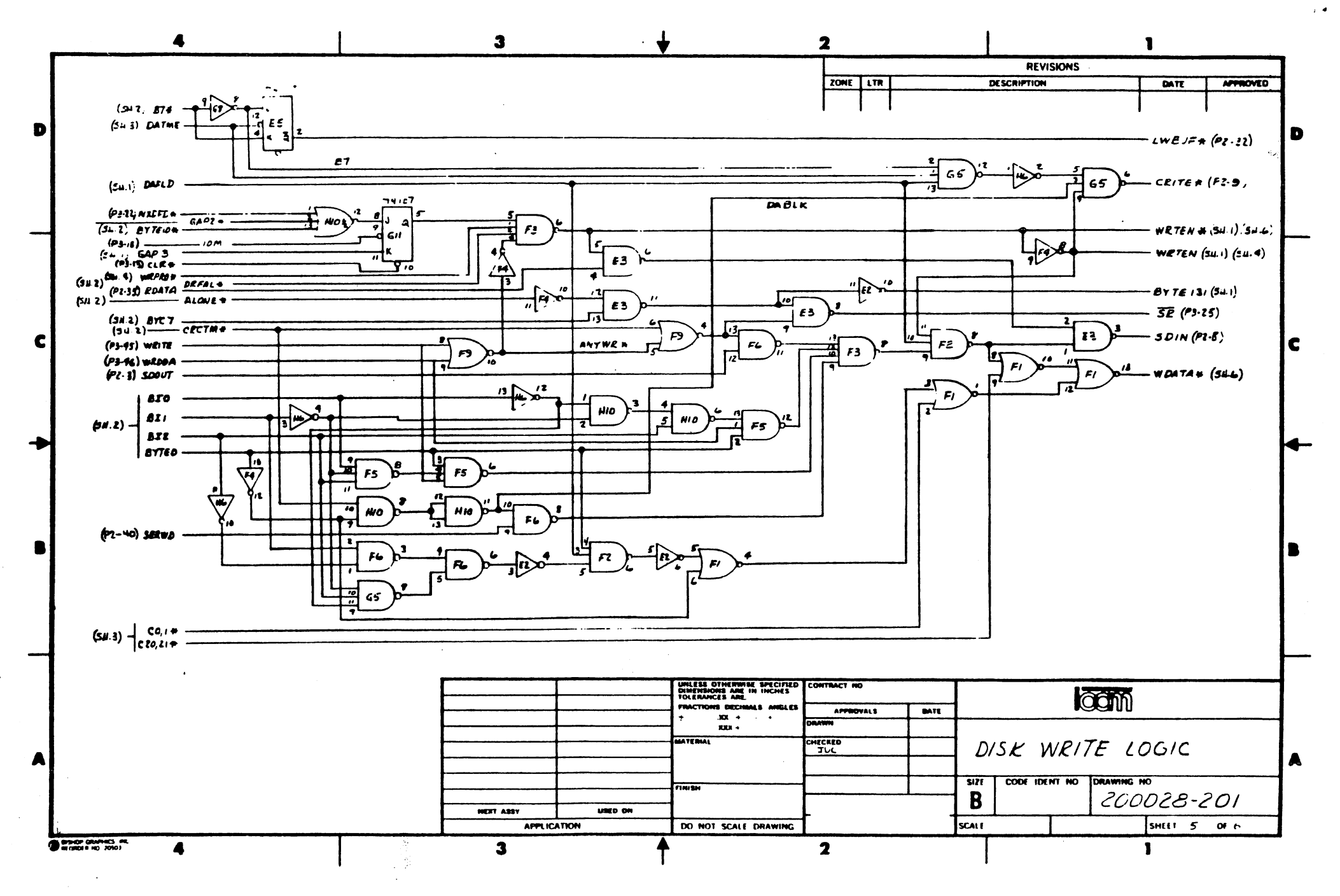

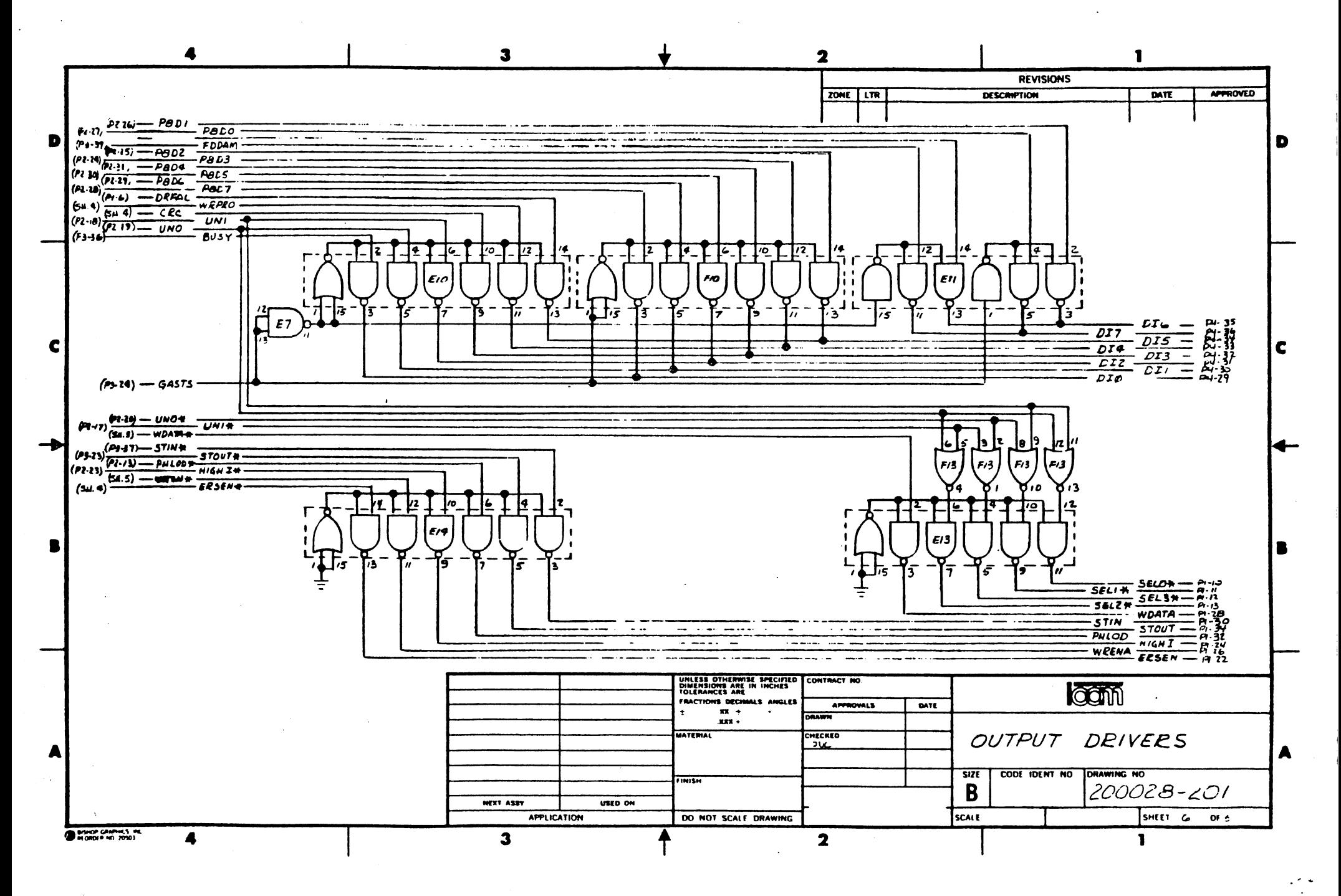

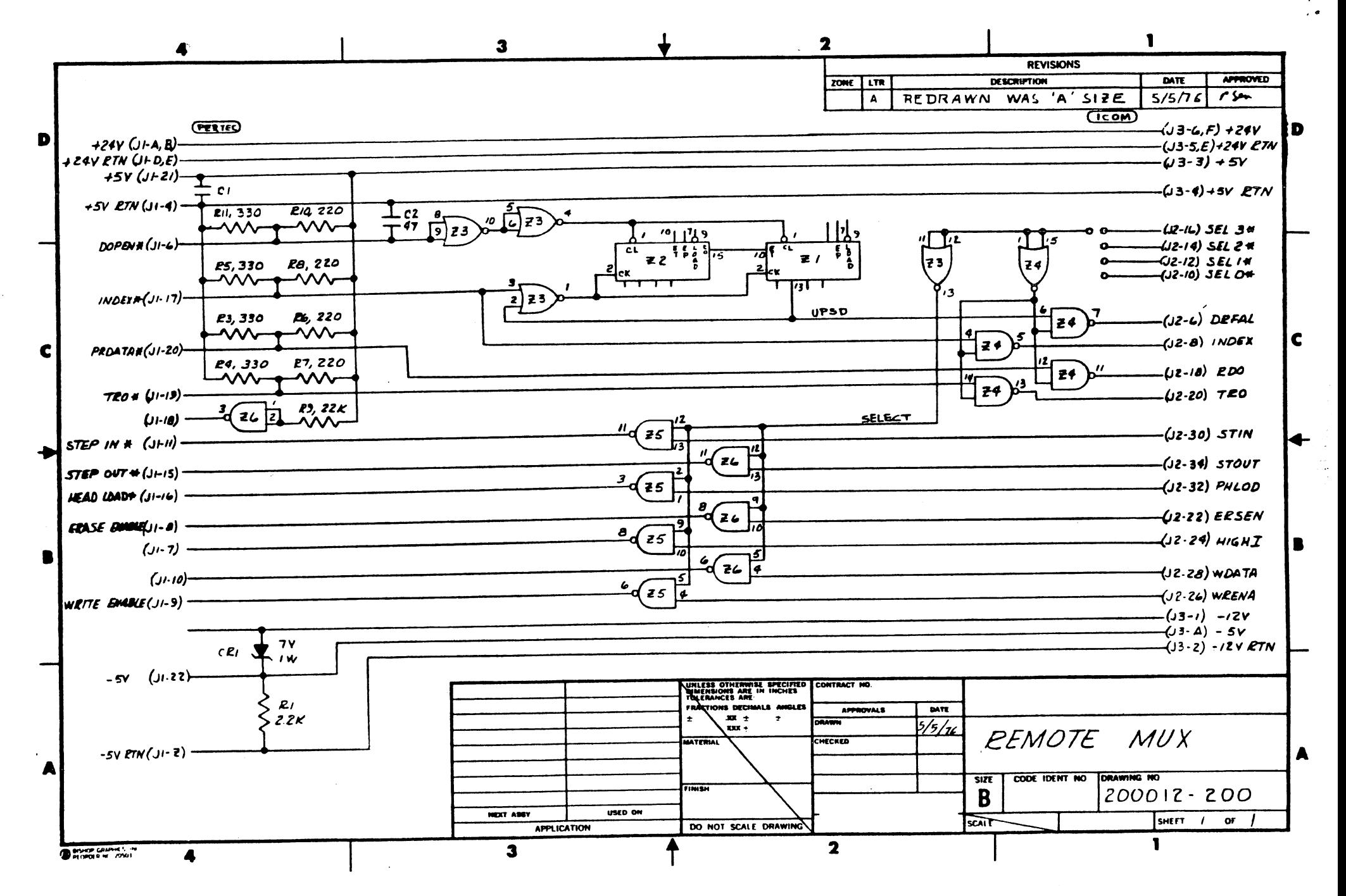

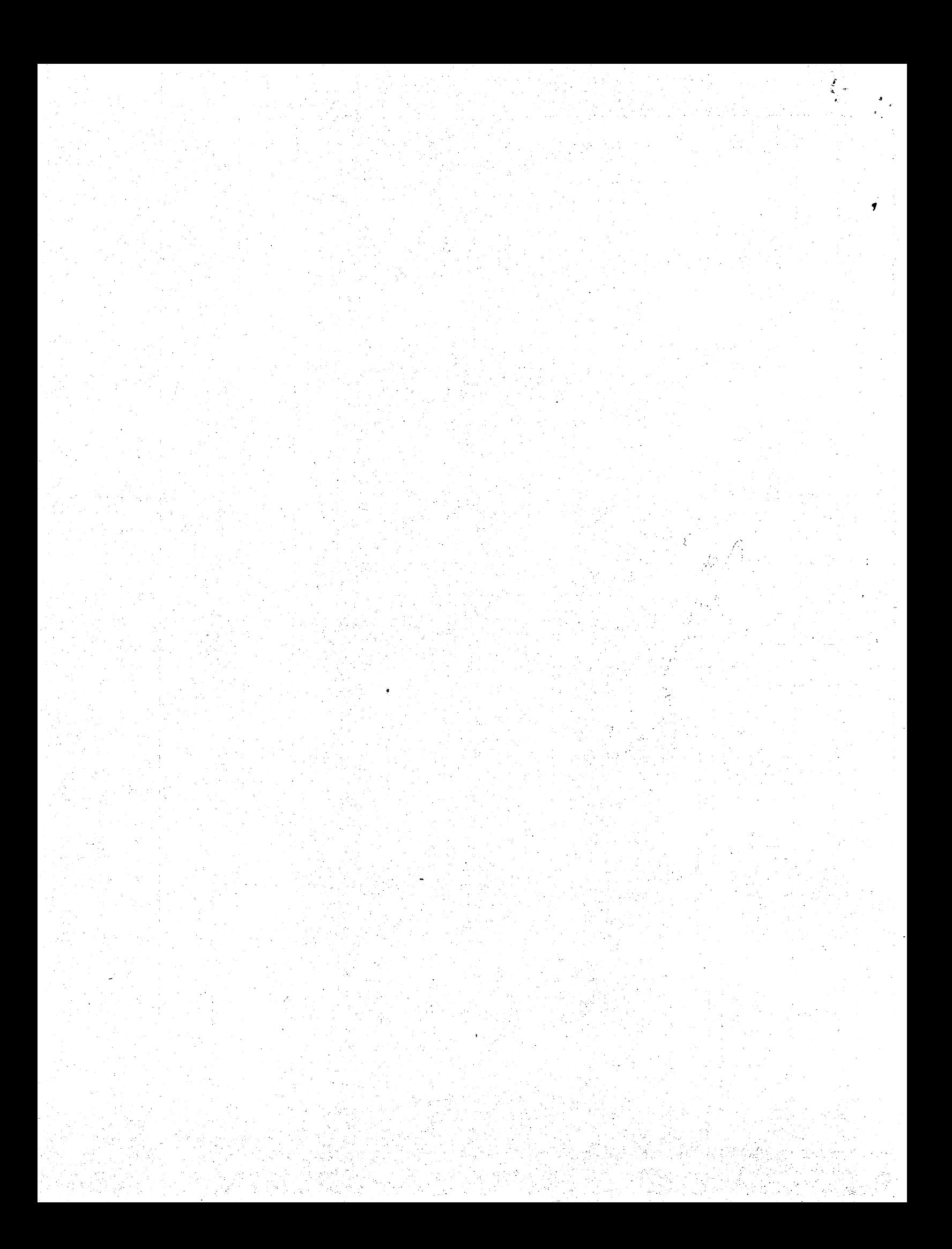

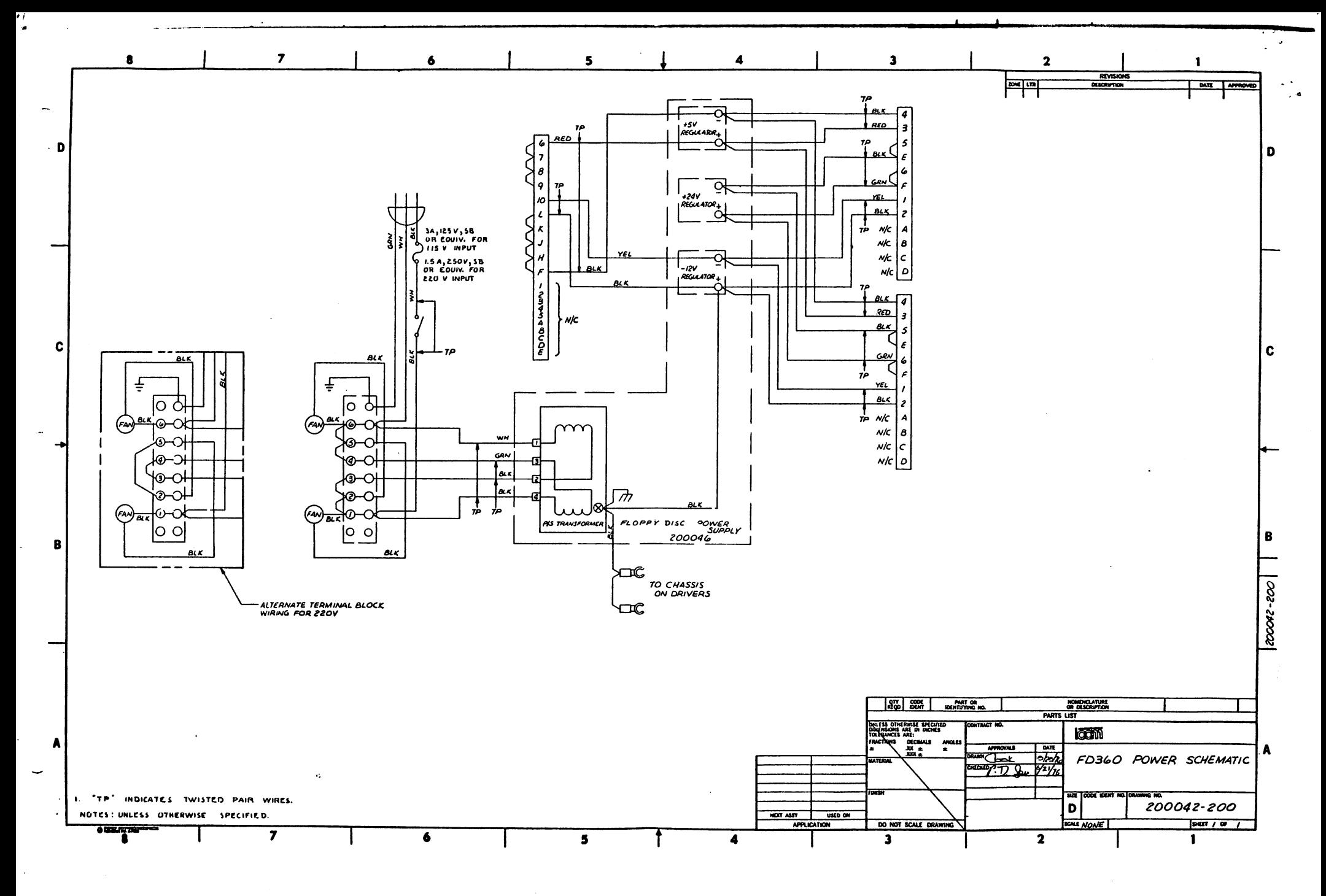

**School Heaterway** 

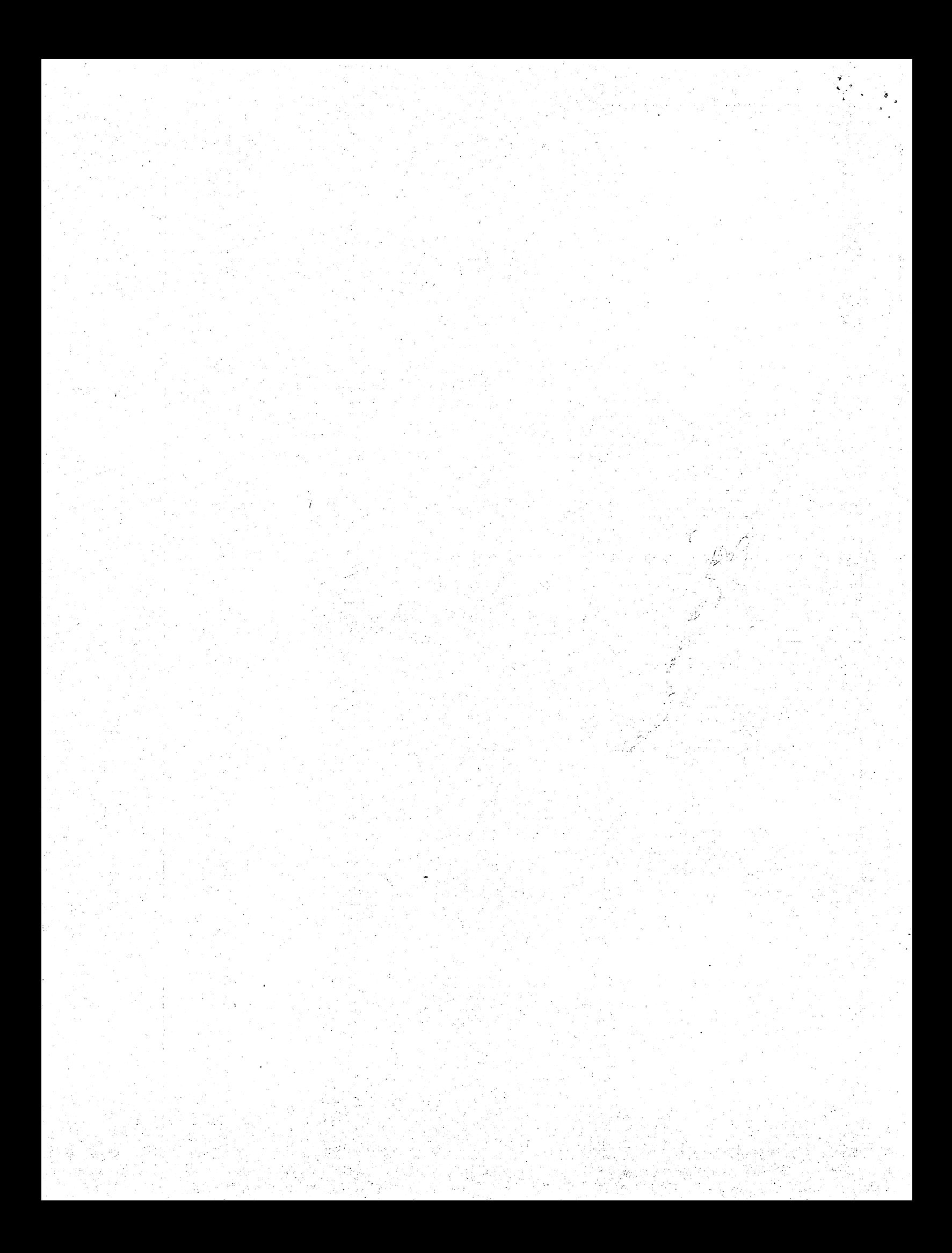

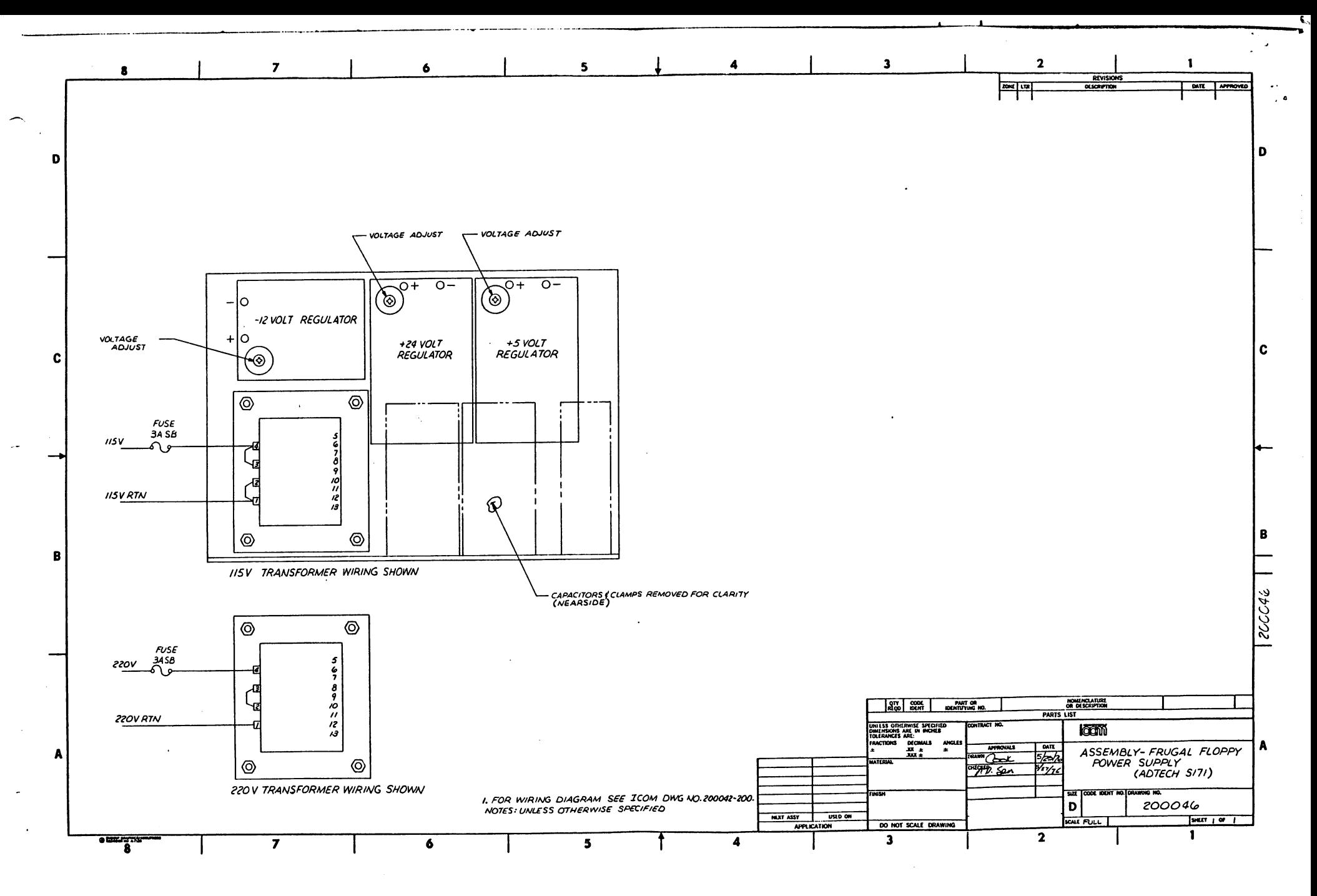

**Service Control Service Allegences** 

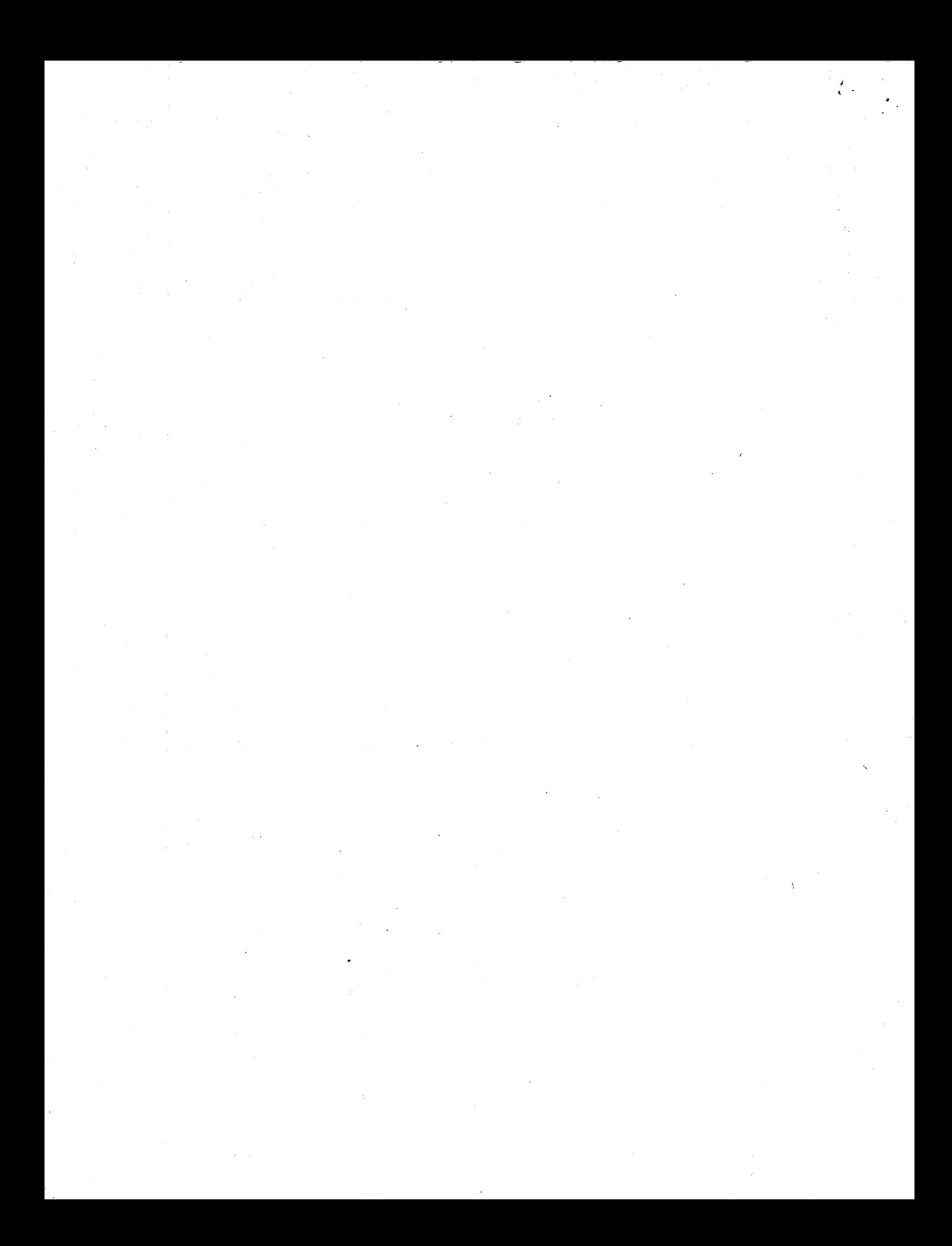

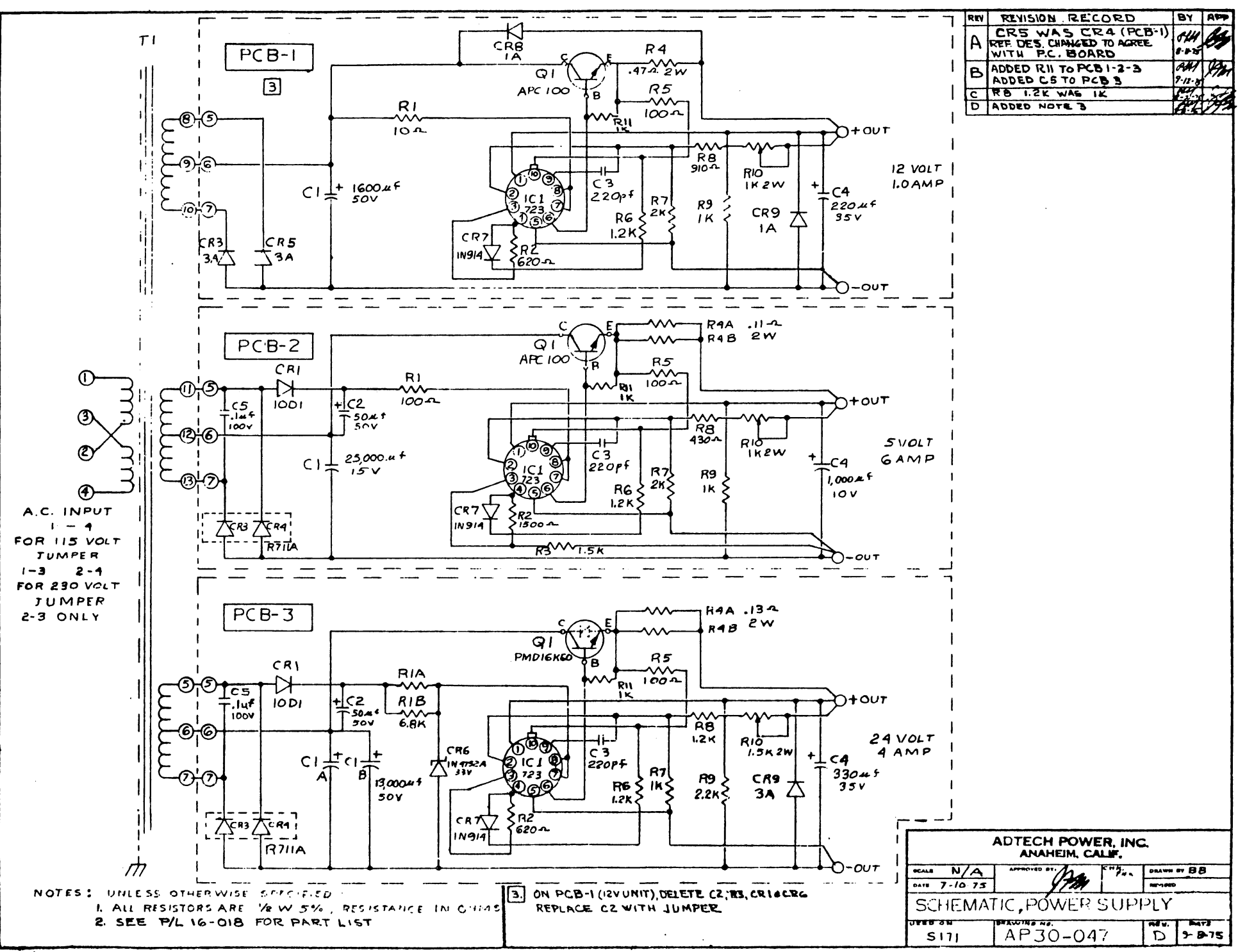

 $\mathcal{P}^{\mathcal{A}}$ 

 $\mathbf{v}$  ,  $\mathbf{v}_i$ 

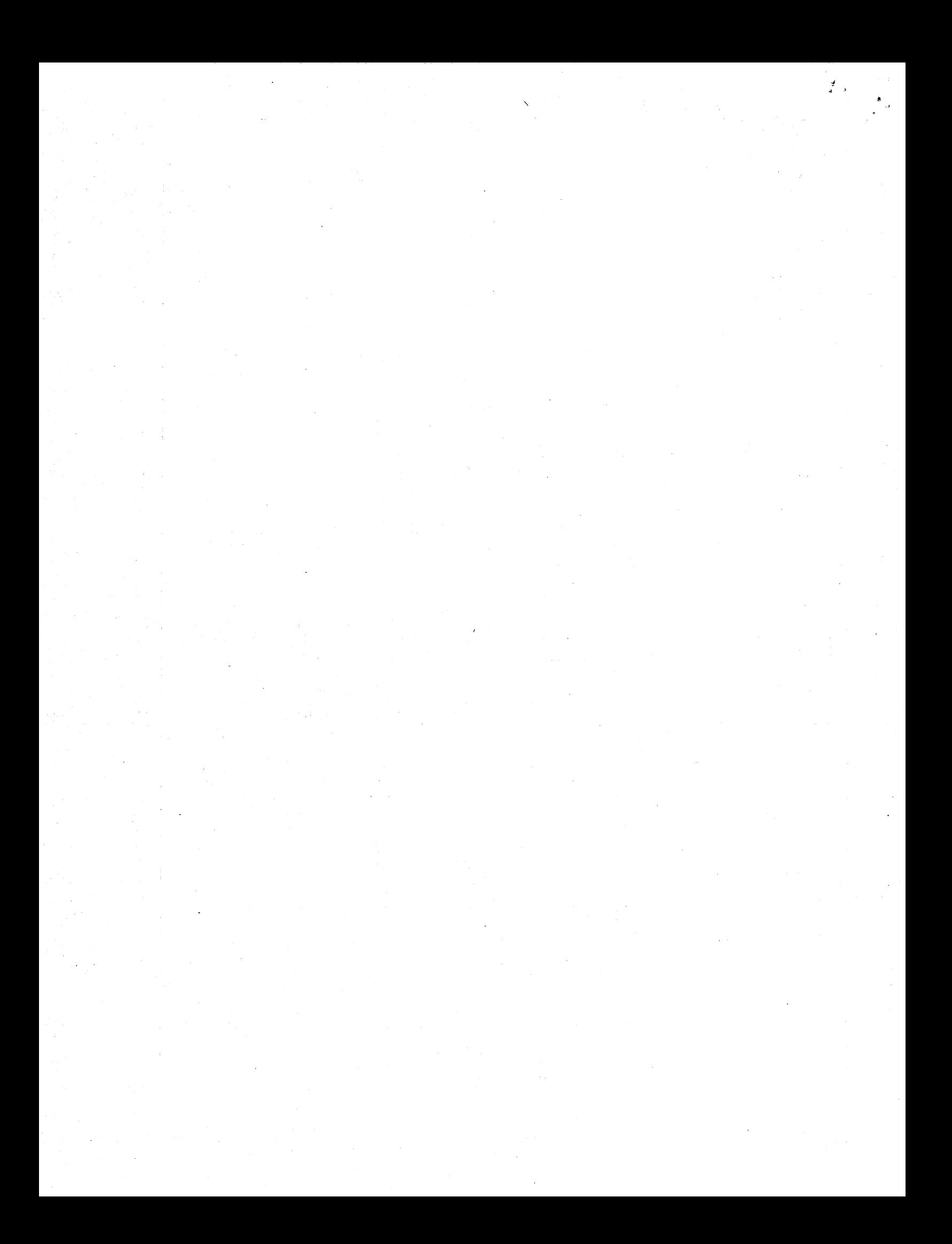

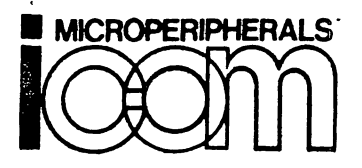

Ã.

PCC PERTEC COMPUTER CORPORATION

6741 VARIEL AVENUE . CANOGA PARK . CALIFORNIA 91303 . PHONE: (213) 348-1391 TELEX/TWX 910-494-2788

> INTERFACING GUIDE FOR iCOM MODEL FD360/CF360 FLOPPY DISK SYSTEM AND FRUGAL FLOPPY FF36

## Table of Contents

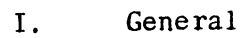

- II. Physical Description
- III. Electrical Interface & Pin Configurations
- IV. Power Requirements

v. Command and Data Structure

- VI. Operation Sequences and Timing
- VII. Data Format
- VIII. Typical Microprocessor Schematics

Revision A

March, 1977

## NOTICE

 $\frac{d}{dx}$ 

,

 $\frac{1}{2}$ 

Information contained within this document may not be reproduced., distributed or disclosed in full or in part by any person without prior approval of iCOM. I. GENERAL

..

The iCOM Model CF360 Controller/Formatter is designed for use by OEM's in industrial, commerical, and development applications. It is used in the iCOM FD360 series Floppy Disk System as well.

The CF360 can accomodate from one to four floppy disk drives and includes a general purpose interface compatible with most microprocessors and minicomputers.

The CF360 offers many features which reduce computer service overhead. For example. the controller is fully IBM 3740 and 3540 compatible,with all formatting and deformatting accomplished automatically within the controller. The controller also performs track seek/verify, and CRC (Cyclic Redundancy Check) generation and verification automatically.

Independent 128 byte (full-sector) input and output buffers offer the possibility for DMA or programmed I/O operation. The ability to write-protect individual drives also is provided by the controller, .

Interface signals to the CPU/MPU are TTL compatible and consist of independent input and output parallel data lines and an 8 bit parallel control port. Upon command, controller status data is presented to the CPU via the input data lines.

II. PHYSICAL DESCRIPTION

The CF360 is housed on two 7.25 X 15 inch (18.4 X 38.1 em) printed circuit boards containing a total of about 125 IC's.

Interface connections are provided along one long edge of each board, ohviating the need for back-plane wiring or a card cage.

#### III. ELECTRICAL INTERFACE

I J '. 3.1 Signal Levels - All signals are standard TTL-compatible negative true. Positive true all ports available as an option.

 $3.1.1$  Output to  $FD360$  (negative true) Logic  $"0"$ : 2.0V min to  $+5V$  max Logic "1": 0.0V min to 0.8V max Standard load is I TTL Gate (7404 plus 680 ohms to +5V (see Fig. 1)." The two other input load variations as shown in Fig. 1 are available as options.

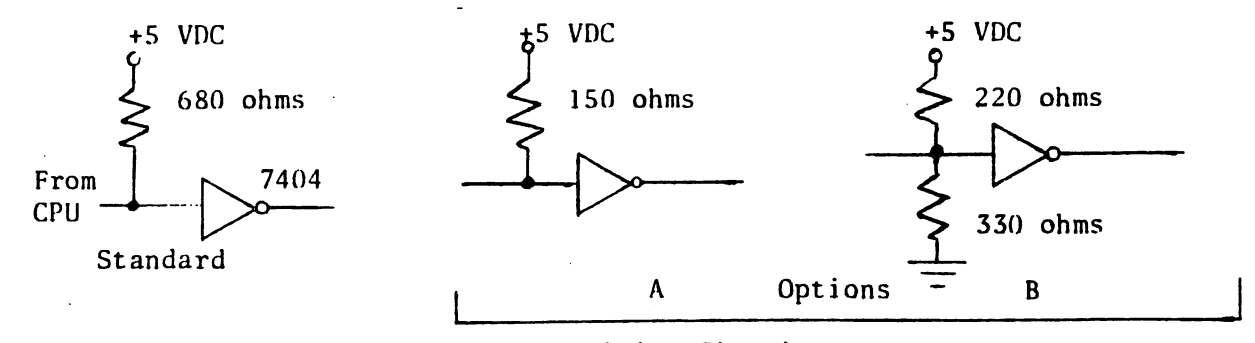

Output Receiving Circuits

Fig. 1  $-1$  -

3.1.2 Input from FD360 (negative true) Logic "0": 2.4V min Logic "1": O.QV min to O.4V max Current sink at logic " $1$ " is 32 ma (See Fig. 2)  $\frac{d}{dx}$  •

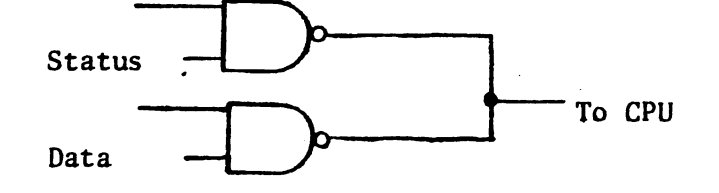

DM 8096 (Tri-State)

Input Status/Data Drive Circuits

#### Fig. 2

3.2 Pin Configuration - Two 40 conductor 3M-type ribbon cables with socket' connectors on each end are normally used for interfacing the CF360. Connectors which mate with the CF36D are 3M #3432-2002 (solder tail) or 3432- 4005 (wire wrap posts).

3.2.1 P4 Input Connector (to CPU)

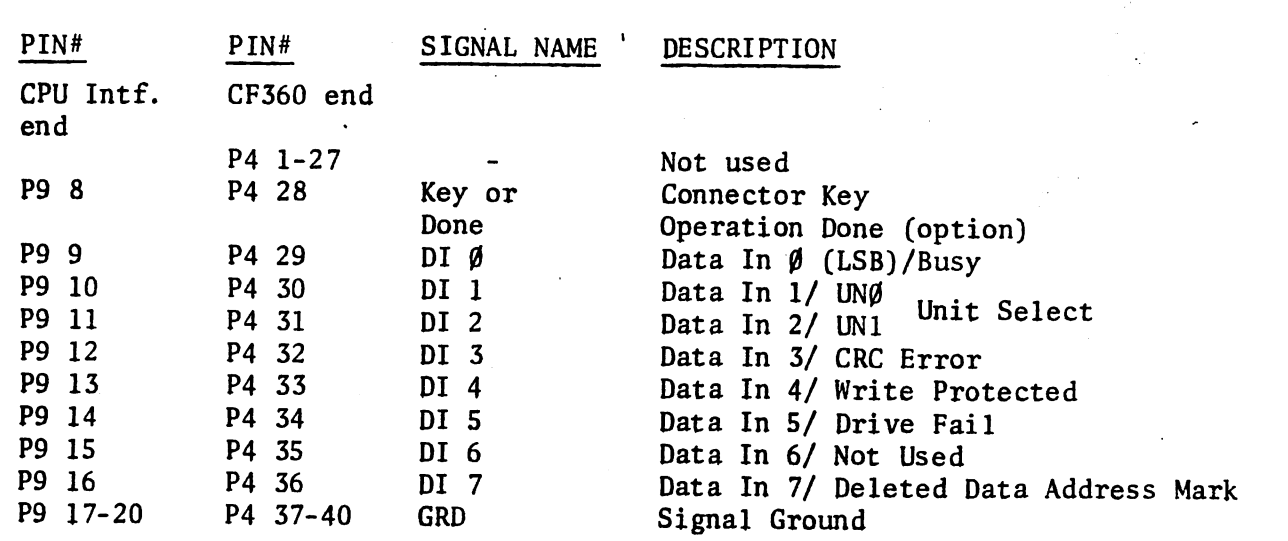

3.2.2 PS Output Connector (from CPU)

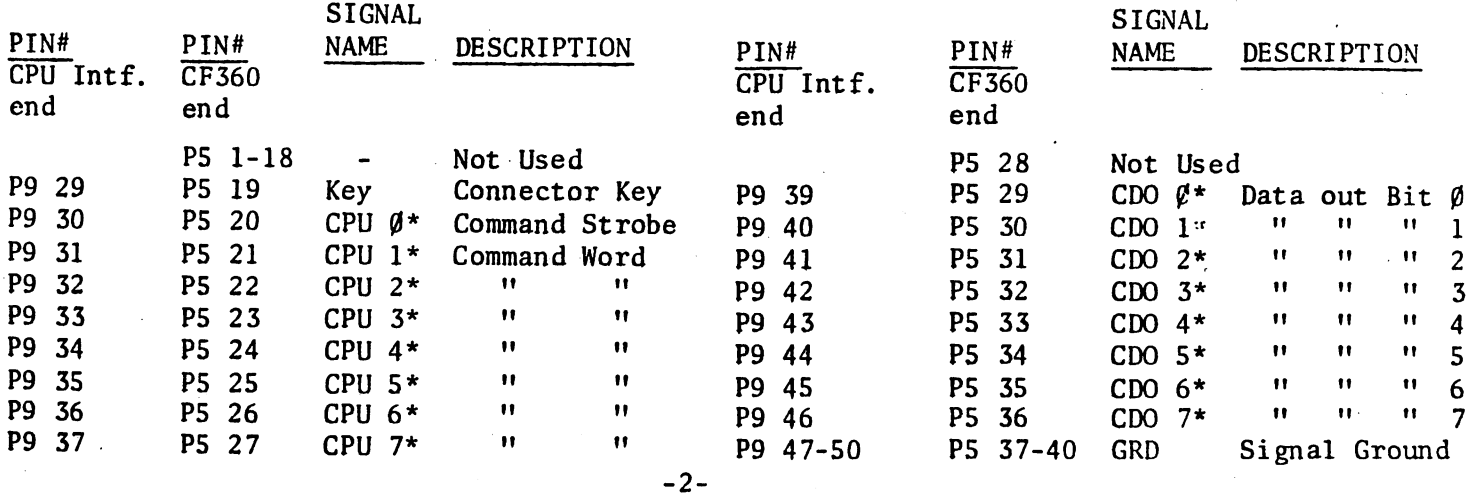

3.2.3 P8 Power, Write Protect, Miscellaneous (connects to J8 on Board 22).

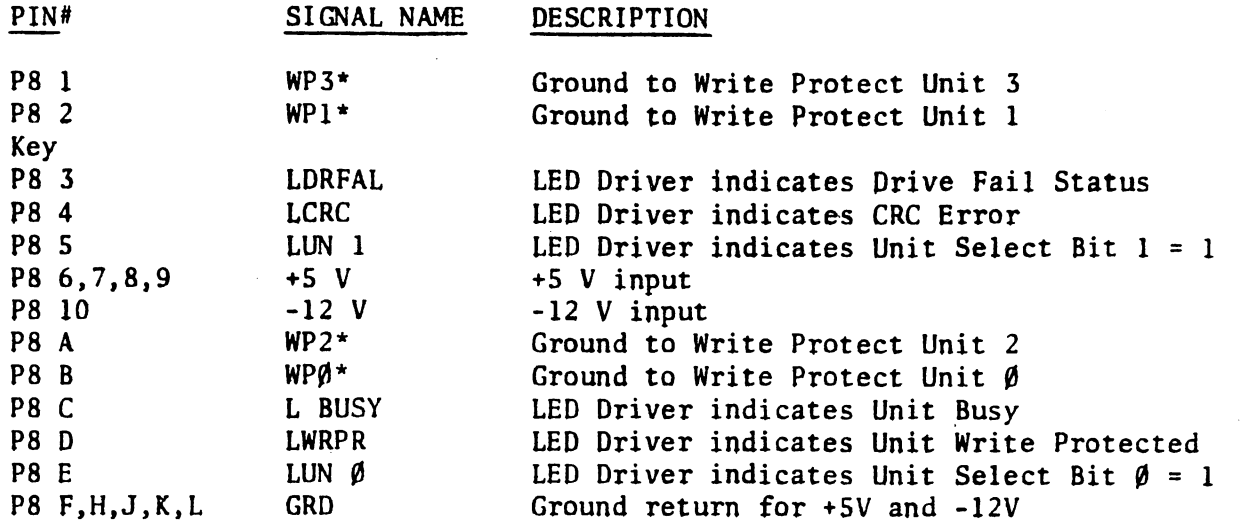

IV. POWER REQUIREMENTS

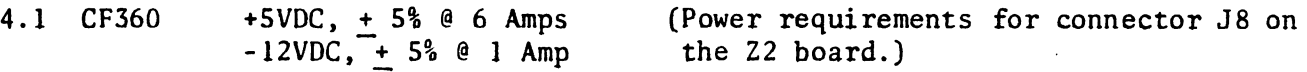

4.2 Disk Drive - The CF360 is ideally suited for use with the Pertec FD400 drive. The FD400 requires  $+24V +5%$  @ 2 Amps Avg, 4 Amps Peak.

#### v. COMMAND AND DATA STRUCTURE

5.1 Commands and Command Word Bits

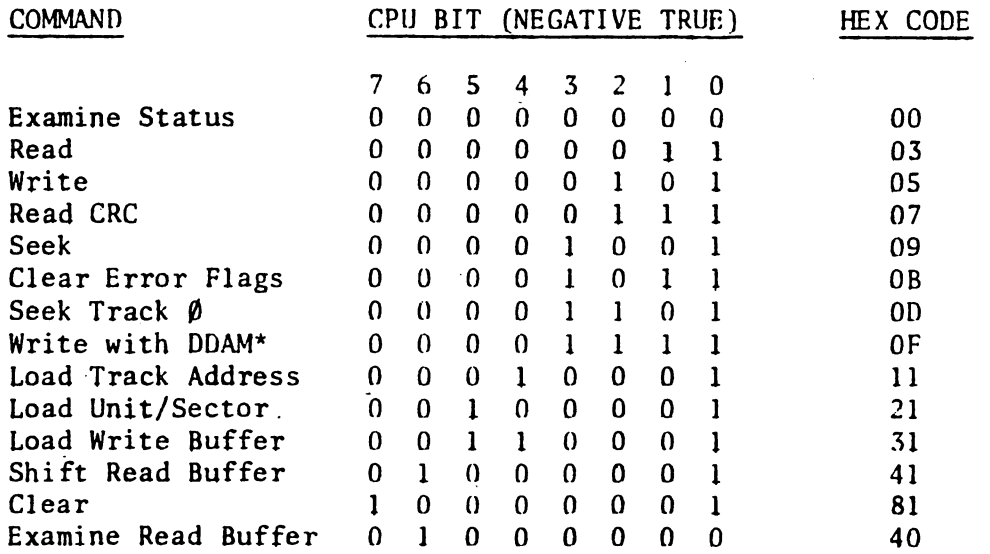

\* DDAM = Deleted Data Address Mark

Please refer to Fig. 3 for timing requirements of command and data outputs.

- 3 -

## 5.2 Status/Data Input Lines

чŔ

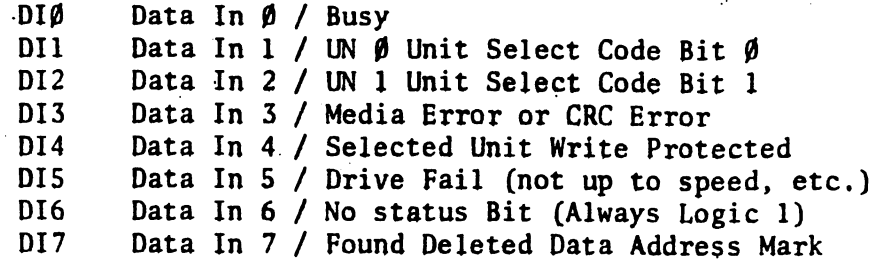

Please refer to Figure 4 for timing of data and status inputs.

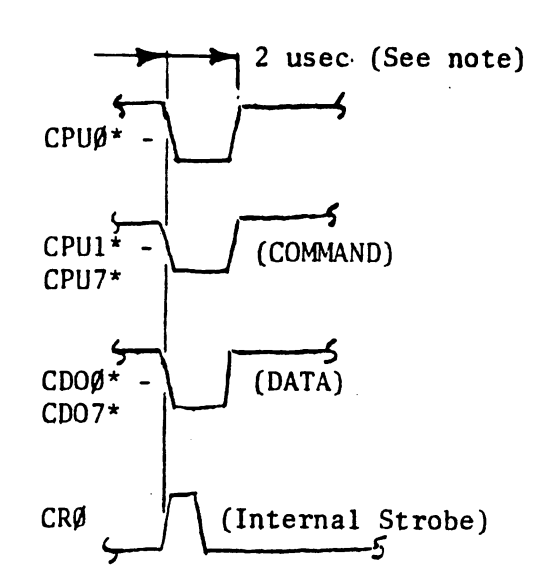

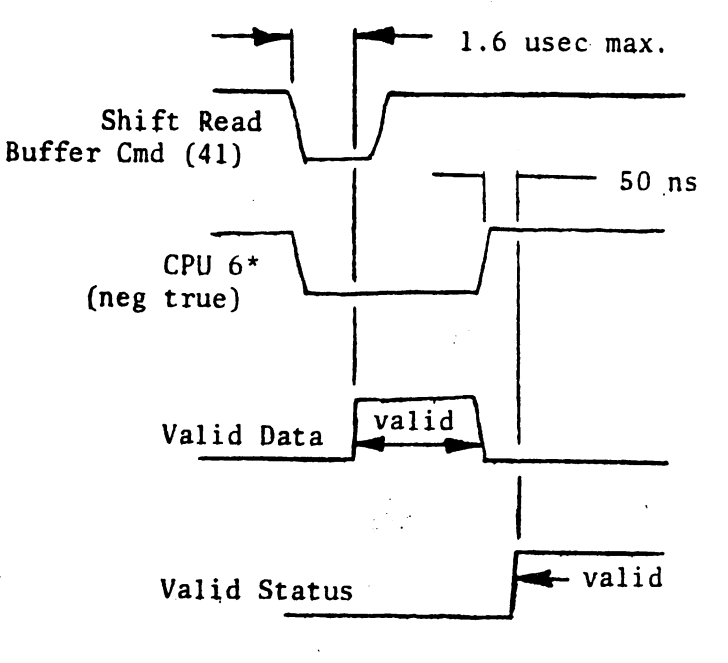

NOTE: Other date pulse widths can be accomodated, consult iCOM.

Output Command and Data Timing **Input Status and Data Timing** 

Fig. 3 Fig.  $\frac{1}{2}$  Fig. 4

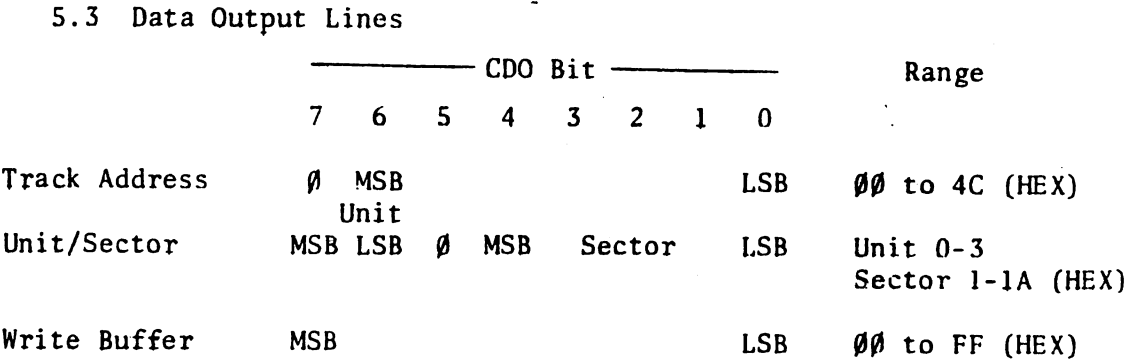

#### 5.4 Operation Sequences

5.4.1 Seek

 $\sqrt{2}$ 

- a) Set up Data Out Bits 0-7 with Unit & Sector
- b) If track remains same, execute a load Unit/Sector Command (21).
- Otherwise, set up data out bits with Track Address
- c) Execute a load Track Address command (11)
- d) Execute a Seek command (09)
- e) If interrupt is used floppy will pulse "Done" when operation complete. Mare typically, the microcomputer should loop-an-busy as'follows:
- f) Execute an Examine Status command
- g) Input the data lines and check the busy (=0 when done) and CRC bits.

5.4.2 Seek

- a) Always used on power up
- b) No track address necessary
- c) Execute a Seek  $\beta$  command (OD)
- d) Loop-on-busy as above. Selected unit will go to track  $\beta$ .

5.4.3 Read

- a) After seek to the correct track, unit and sector, execute read (03)
- b) Loop-an-busy
- c) Check CRC, reread if DI# = 1
- d) Execute examine read buffer (40)
- e) Input 1st character from data input lines
- f) Shift read buffer (41)
- g) Repeat (f) & (g) until 128 characters have been read.

# 5.4.4 Write

- a) Load write buffer by first setting up Data Out lines
- b) Execute Load Write Buffer (31)
- c) Repeat (a) and (b) above until 128 characters have been loaded
- d) Seek to correct track, unit, & sector
- e) Execute write (05)
- f) Execute read (CRC) (07) (Does not alter contents of read buffers) See also 6.1.2.
- g) Check CRC Bit and repeat (e) and (f) if CRC = 1. Write Buffer recirculates so it is not necessary to reload it to rewrite.

# 5.4.5 Write with Deleted Data Address Mark

a) - Same as write except that the data when written is automatically preceded by a Deleted Data Address Mark (DDAM) instead of by the standard Address Mark. When the same sector is later read, the Found Deleted Data Address Mark Status bit will be set on completion. This command can therefore be used to identify the data for some purpose. For example. a DDAM can be used to indicate the end of a long data field. It could also be used in some editing function.

#### 5.4.6 Clear Error Flags

- a) Used to clear Deleted Data Address Mark and cyclic Reduncdancy Check status bits.
- c) Execute Clear Error Flags command (DB)
- 5.4.7 Clear
	- a) Execute Clear command (81)
	- b) Halts any operation in process. Clears Busy and pulses Done.
- 5.5 Status
	- 5.5.1 7 Status Bits are returned on the Data Input Lines, DI $\emptyset$  thru DI 7, when command Bit 6, CPU  $6^*$ , is logic  $\beta$ . All bits are negative true.
	- 5.5.2 Busy. When logic "1", indicates that an operation is in process. When logic "0", indicates operation done. Busy is also cleared by Clear, Clear Error Flags, or the head unloading.
	- 5.5.3 UN0, UNI Unit Select Code Bits:

 $UN1$   $UN<sub>9</sub>$  $0 = 0$  = Unit 0 Selected  $0 \qquad 1 =$  Unit 1 Selected 1 0 = Unit 2 Selected  $1 \quad 1 =$  Unit 3 Selected

- 5.5.4 Media Error or CRC Error. Indicates that the Read or Read (CRC) operation resulted in a data error. The status bit should be cleared by a Clear Error Flags command and the data should reread or rewritten.
- 5.5.5 Selected Unit Write-Protected. Each of the drives can be writeprotected manually. If so protected this status bit will equal logic "1" when that unit is selected.
- 5.5.6 Drive Fail. Indicates that the selected drive is not ready because the door is open, or the drive is not up to speed, or no diskette is installed, or no drive is installed.
- 5.5.7 Found Deleted Data Address Mark. If on a Read command the data is preceded by a DDAM then this status bit is set. (See 5.4.5). Status bit is reset by the Clear Error Flags command.

#### VI. OPERATION SEQUENCES AND TIMING

- 6.1 Functional Sequences and Characteristic5
	- 6.1.1 Seeks The F0360/CF360 starts a seek operation by reading its present location from the ID field preceding each sector. A comparison is then made with the desired track address and the head is stepped in the correct direction until the head should he at the right track. The track address is read again and if it compares to the desired track the operation is done.

 $-6 -$ 

In some formats the track address may not correspond to the physical track number. due to tracks being declared down. The FD/CF360 will handle this format by seeking until the correct track address is found

It should be noted that a seek is necessary only to change tracks. To change sectors only, the Load Unit/Sector command is used.

The seek Track  $\emptyset$  can be used to seek to track  $\emptyset$  without regard to the present track. It does not require a transfer of the Track Address. The Seek Track  $\beta$  should be used on power up and restart to initialize the head.

6.1.2 Read - A seek to the correct track is necessary unless the head is on the correct track already. A load Unit/Sector command selects the sector to be read, and the CF360 examines the ID Field preceding each Data Sector to find the correct sector. In a standard IBM format diskette, the sectors start at 1 following the index hole and increment to 26 (IA HEX) just before the index hole.

The CF360 automatically computes the CRC during the read and if an error is found the CRC status bit is set at the end of the read. Data from the sector is shifted into the Read Buffer at a 250 Khz rate. When the Read command is complete the first character of the sector is at the front of the read buffer. An examine Read Buffer command (40) will place the Read Buffer output on the Data Input Lines. A shift Read will shift the Read Buffer and place the Read Buffer output on the Data input lines. 127 shifts are thus required to read the 128 Bytes.

A read CRC does not load the data into the Read Buffer but merely tests CRC. This is commonly used following a Write to insure data integrity. Thus a Write operation can be executed and verified without destroying the Read Buffer. This is important in edit operations and for CPU's with small memory.

6.1.3 Write - A write operation writes the contents of the Write Buffer to the selected Unit/Sector. The location of the head while loading the Write Buffer does not matter. After the Write Buffer is loaded, a seek command will move the head to the desired track. The Write Command then causes the CF360 to begin examining each ID field for the correct sector. <sup>A</sup> field of 6 bytes of "O"'s will then be written preceding the intended location of the data sector. Next, the Address Mark is written (or DDAM if <sup>a</sup> Write Deleted Data Address Mark command). Then each byte of the Write Buffer is written out, followed by the CRC (2 Bytes) generated by the CF360. Finally, one byte of all zero's or all one's follows the CRC.

The data written should be read by a READ CRC command to insure the operation was valid.

6.2 Operation Timing

\ ..

 $\frac{1}{2}$ 

6.2.1 Seek

Track to Track Head Load & Settling Time Maximum Seek Time, 77 tracks 10 msec 40 msec, maximum 820 msec

- 7 -

6.2.2 Read/Write

Sector Read/Write Time Average Latency  $(\frac{1}{2}$  Rev) Minimum Latency Read/Write Buffer Shift Rate: 6 msec 83 msec 1 msec DC to 500 Khz ,

#### VII. DATA FORMAT

- 7.1 The CF360/FD360 used standard IBM 33FD type diskettes such as those used in the IBM 3740 series equipment. It is completely media and format compatible. Type 33FD diskettes can be obtained from a number of sources, including iCOM.
- 7.2 Format Details (each Diskette)

77 tracks per diskette 00 thru 4C HEX 26 Sectors per track 128 Bytes (8 Bits) per sector 256,256 Bytes Diskette 1,025,024 Bytes Per FD360 or CF360 using 4 drives.

## VIII. TYPICAL MICROPROCESSOR INTERFACE SKETCH

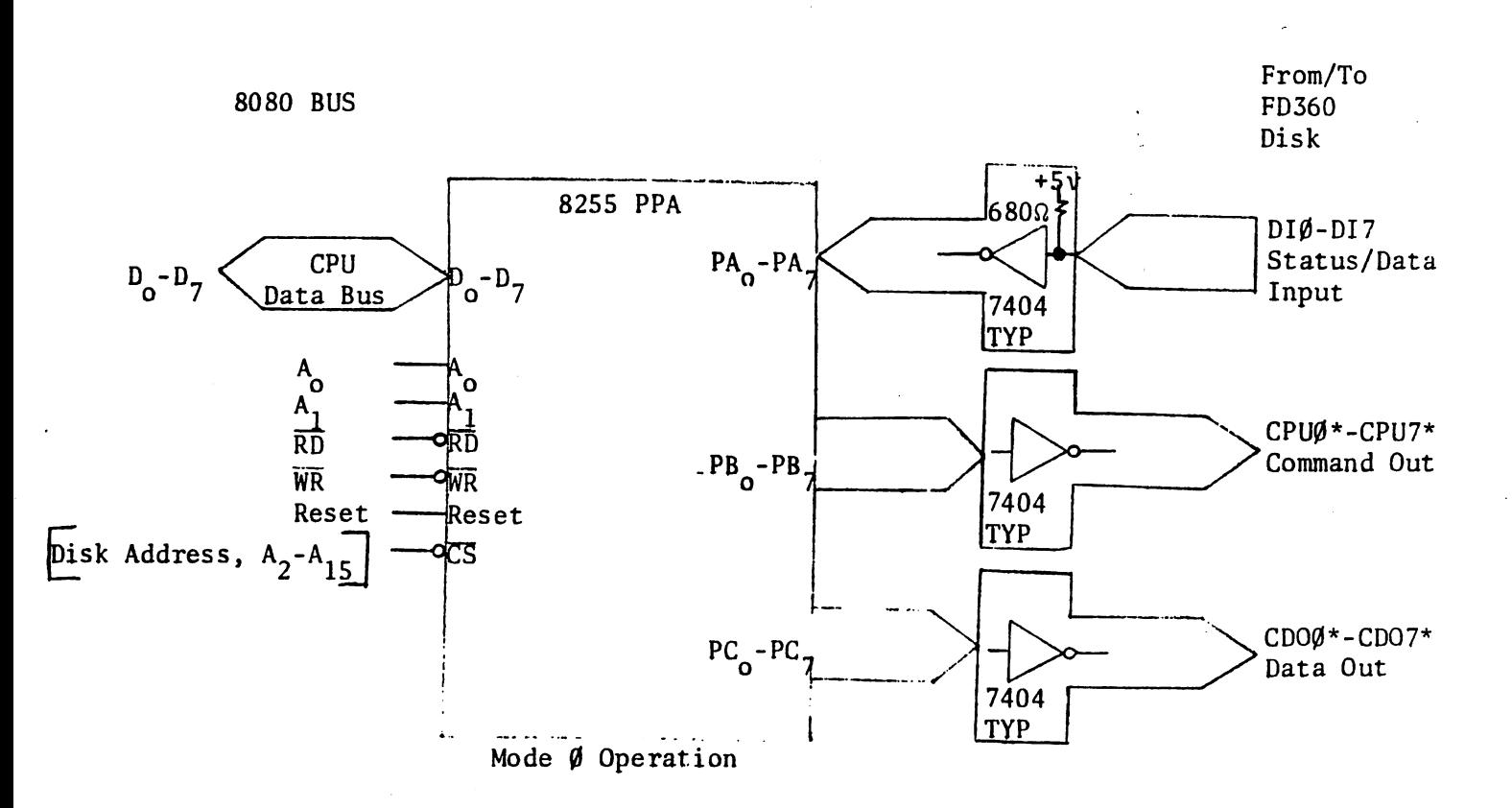

#### Fig. A-80BO Interface Sketch

VIII. CON'T

 $\epsilon$ .

ś

NOTE: Fig. A, page 8 is not compatible with iCOM's FDOS-II software, and is shown only as an alternative hardware interface arrangement for custom system designs. Use Fig B below with iODM's FDOS~II/8080 OEM software.

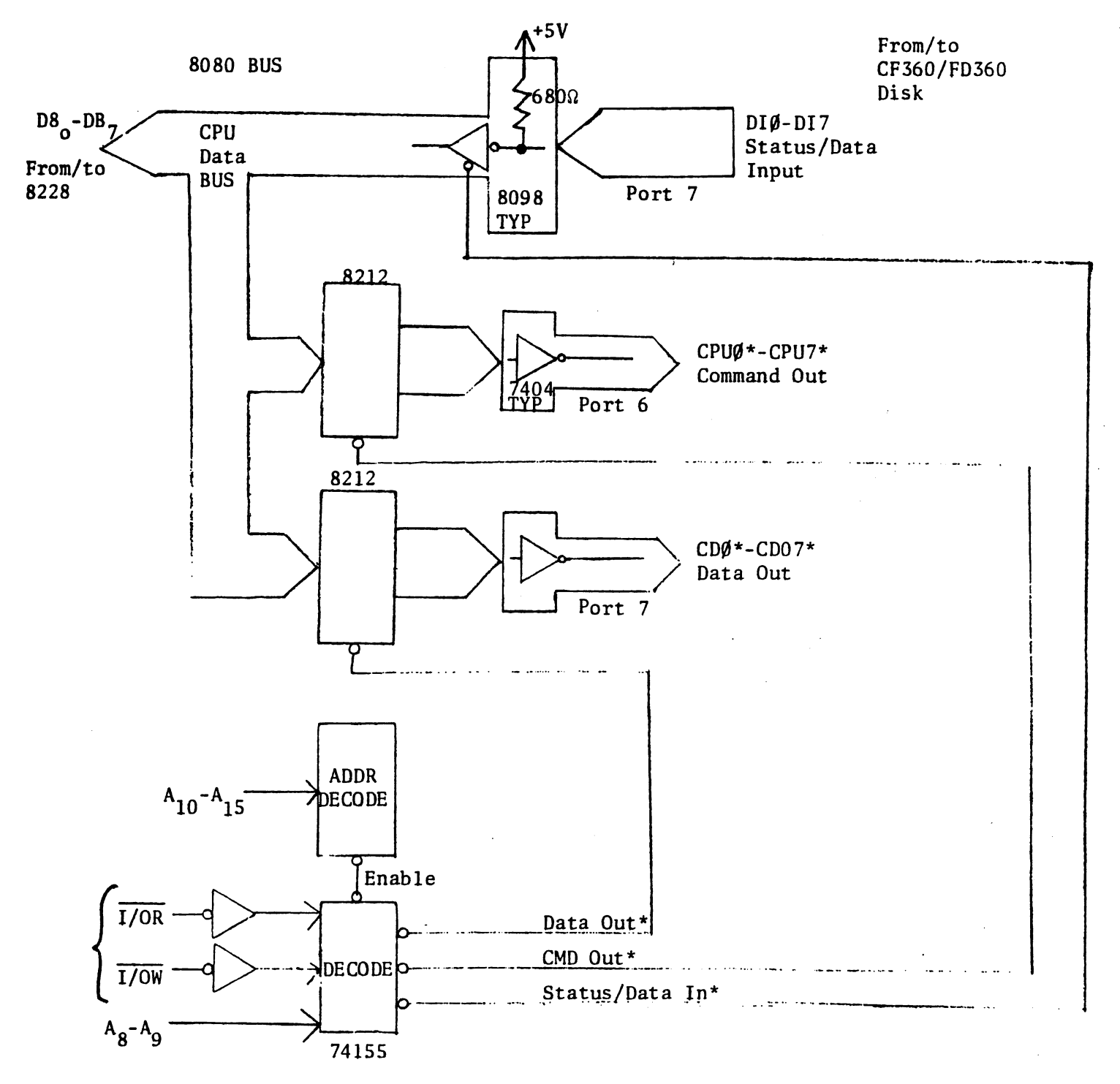

Fig. 8 8080 Interface Sketch for use with iCOM FODS-II/80BO OEM Software

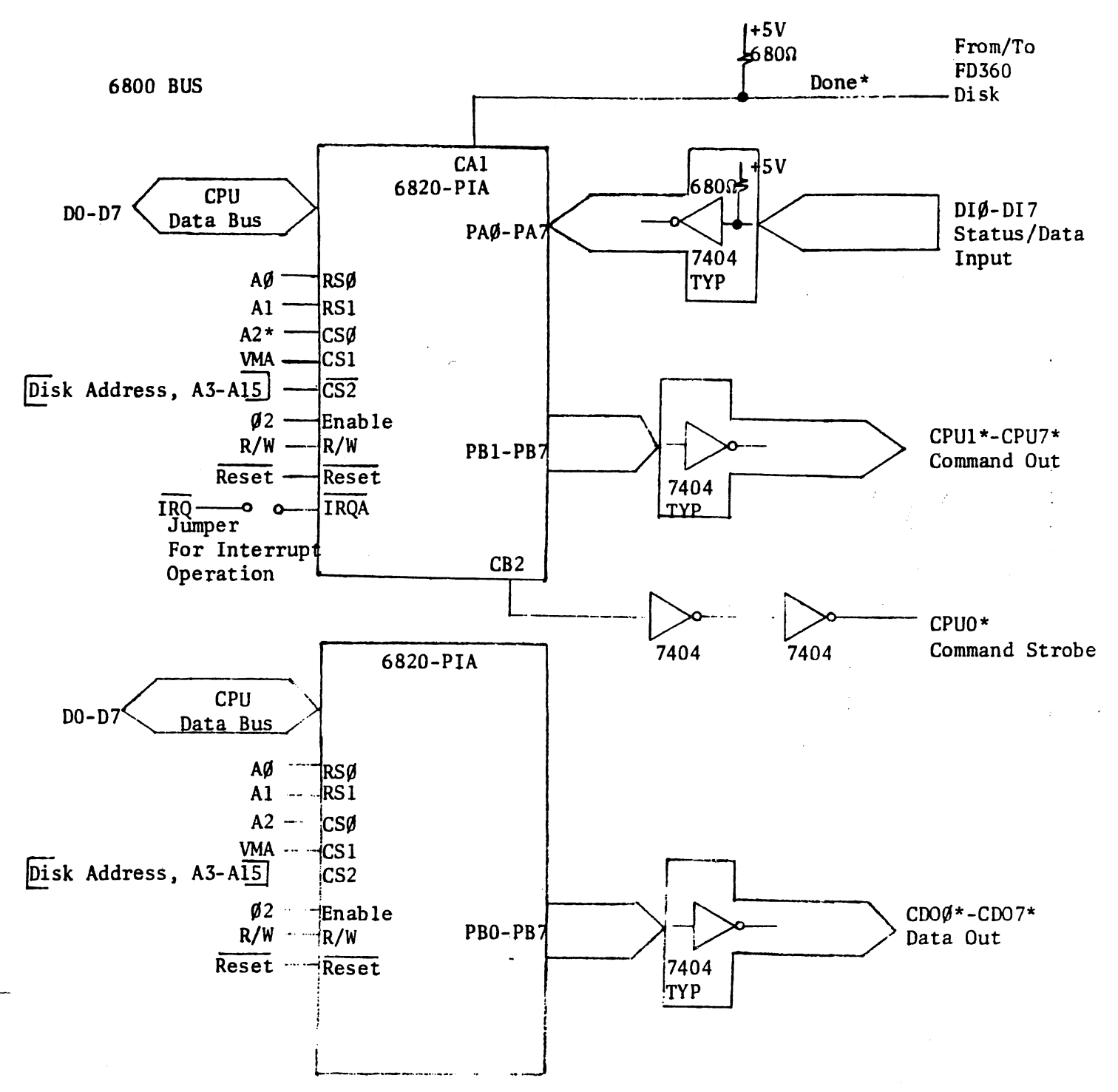

 $\mathcal{L}^{\bullet}$ 

Fig. C-6800 Interface Sketch

VIII. Con't

 $\frac{1}{6}$ 

 $\frac{1}{2}$ 

 $\langle$ 

ار<br>ان

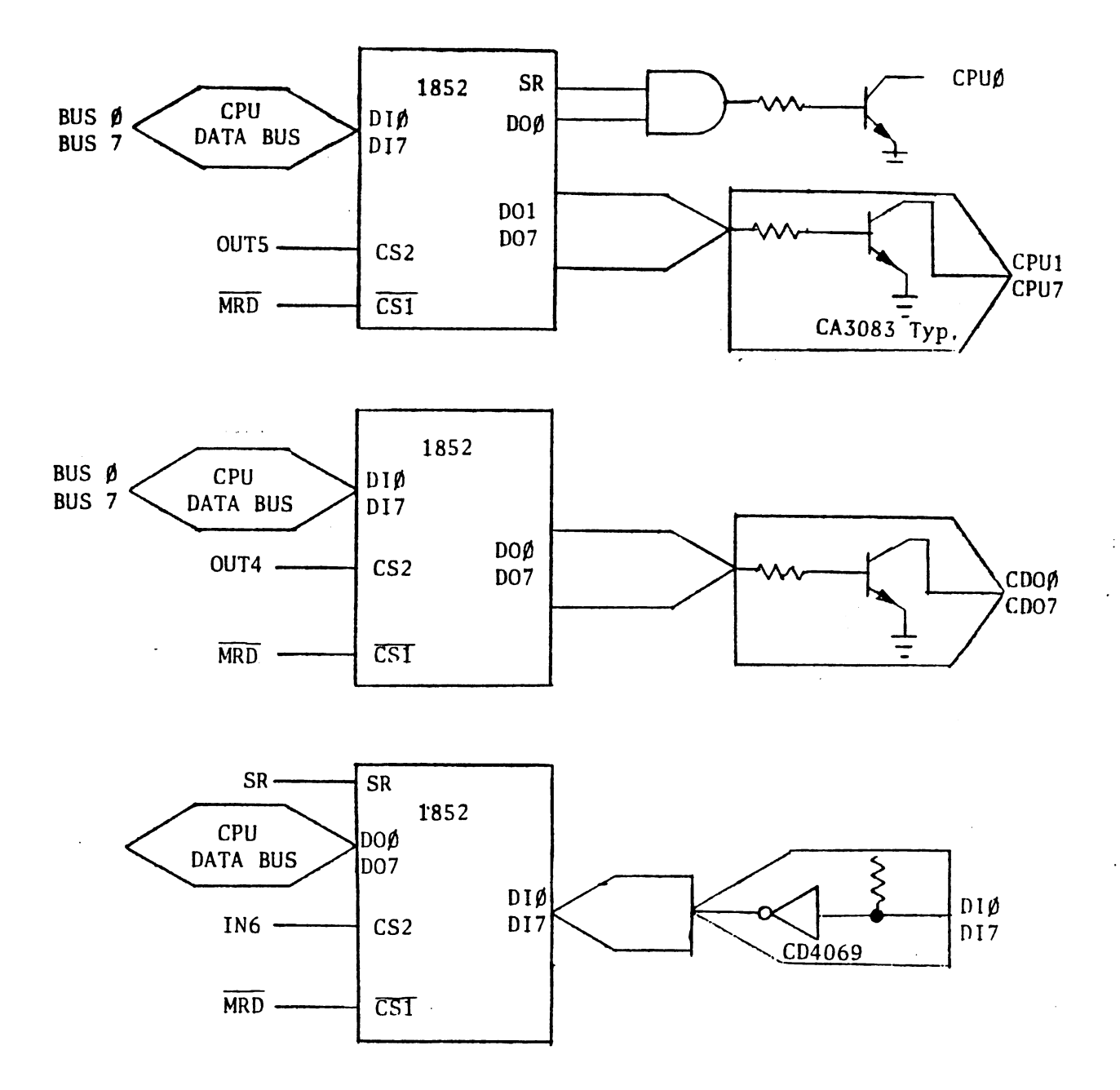

Fig. D 1852 Interface Sketch

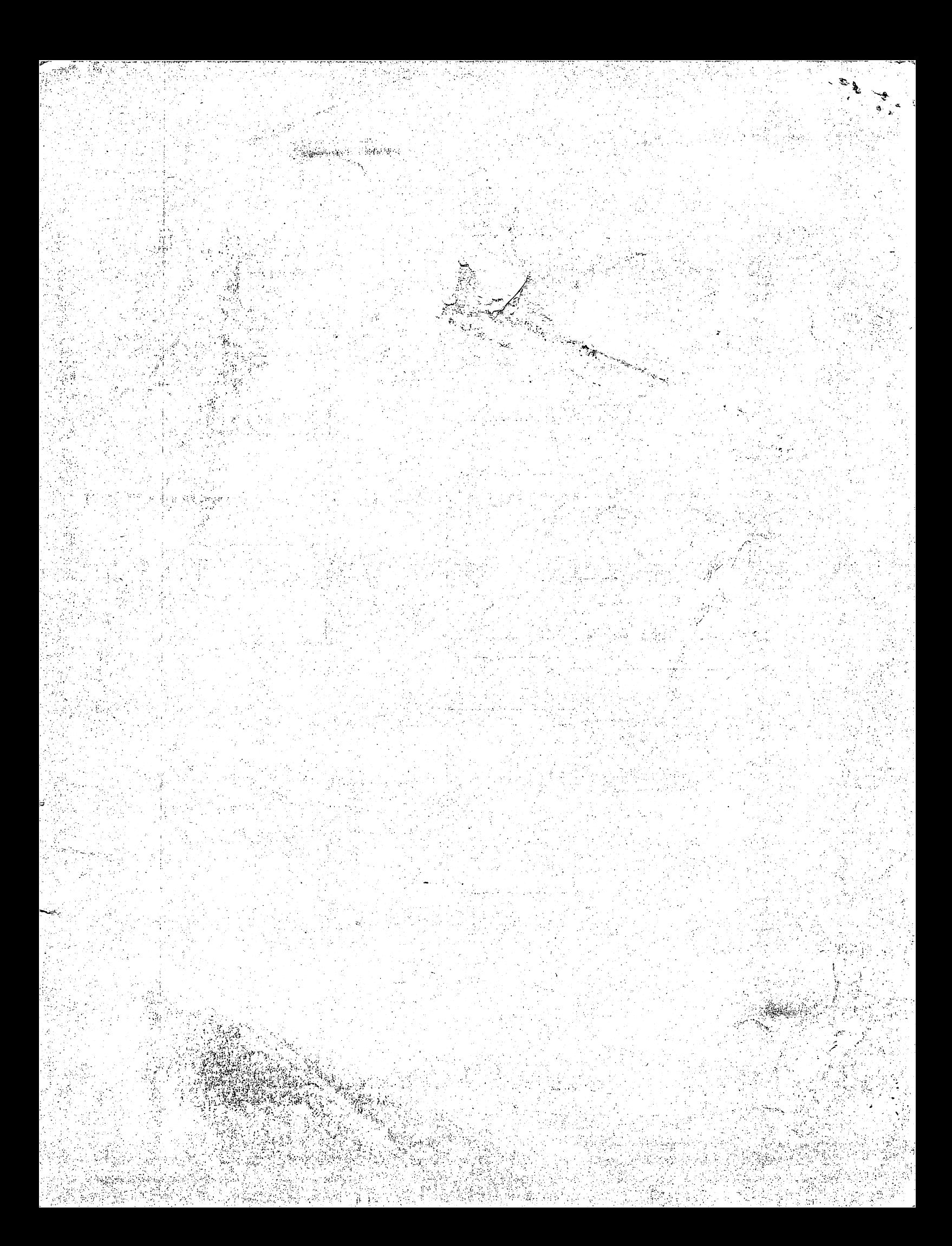

## Addendum for Frugal Floppy' Model FF36

#### A.I Add section 3.2.4 as follows:

 $\frac{\sqrt{2}}{2}$ 

Á

3.2:4 P3 disk drive with remote mux power. (Connects to J3 on the remote mux board.)

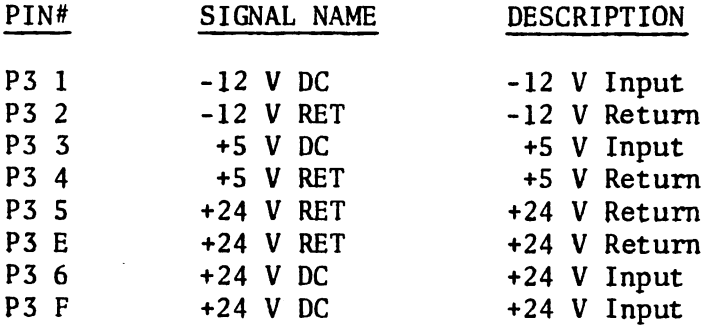

- A.2 Disregard Section 4.2 Use information as follows:
- 4.2 Disk Drive with Remote Mux
	- \* +24 V DC $+$  10% at 2 amps averate, 4 amps peak. +5 V DC $\overline{+}$  5% at 1 amp maximum.  $-12$  V DC $\frac{1}{2}$  5% at 0.3 amps peak.
	- \* Power specified is for a single disk drive. If multiple drives are to be used, the power requirements must be multiplied by the number of drives used.

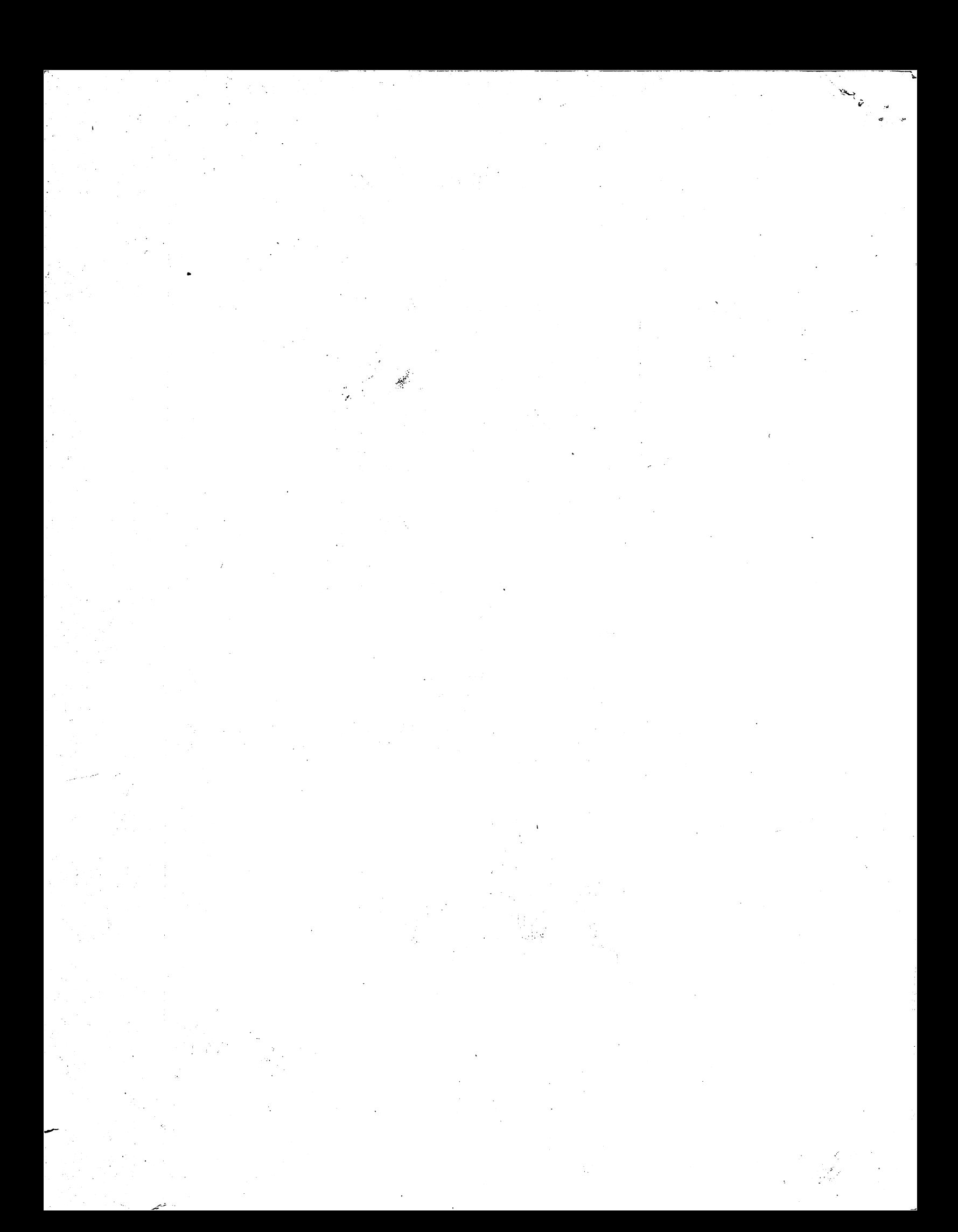